## **МІНІСТЕРСТВО ОСВІТИ І НАУКИ УКРАЇНИ ЛЬВІВСЬКИЙ НАЦІОНАЛЬНИЙ УНІВЕРСИТЕТ ПРИРОДОКОРИСТУВАННЯ**

## **ФАКУЛЬТЕТ МЕХАНІКИ, ЕНЕРГЕТИКИ ТА ІНФОРМАЦІЙНИХ ТЕХНОЛОГІЙ КАФЕДРА ІНФОРМАЦІЙНИХ ТЕХНОЛОГІЙ**

## КВАЛІФІКАЦІЙНА РОБОТА

## першого (бакалаврського) рівня вищої освіти

на тему: **"** Розробка веб-орієнтованого додатку для онлайнпродажів автозапчастин **"**

Виконав: студент гр. Іт-22сп\_\_\_\_\_\_\_\_\_\_\_\_\_\_

Спеціальності 126 – «Інформаційні системи та технології»\_\_\_\_\_\_\_\_\_\_\_\_\_\_\_\_\_\_\_\_\_\_\_\_\_\_\_\_\_\_\_\_

(шифр і назва)

Тучапський Денис Юрійович (Прізвище та ініціали)

Керівник: к.т.н., в.о. доц. Боярчук О.В. (Прізвище та ініціали)

Рецензенти:

(Прізвище та ініціали)

 $\frac{1}{2}$  ,  $\frac{1}{2}$  ,  $\frac{1$ (Прізвище та ініціали)

**ДУБЛЯНИ-2023**

#### МІНІСТЕРСТВО ОСВІТИ І НАУКИ УКРАЇНИ ЛЬВІВСЬКИЙ НАЦІОНАЛЬНИЙ УНІВЕРСИТЕТ ПРИРОДОКОРИСТУВАННЯ

## ФАКУЛЬТЕТ МЕХАНІКИ, ЕНЕРГЕТИКИ ТА ІНФОРМАЦІЙНИХ ТЕХНОЛОГІЙ КАФЕДРА ІНФОРМАЦІЙНИХ ТЕХНОЛОГІЙ

Освітній ступінь «Бакалавр» 126 – «Інформаційні системи та технології»

"ЗАТВЕРДЖУЮ"

Завідувач кафедри д.т.н., проф. А.М. Тригуба  $\frac{1}{2022}$  p.

## *ЗАВДАННЯ*

на кваліфікаційну роботу студенту

\_\_\_\_\_\_\_\_\_\_\_\_\_\_\_\_\_\_\_\_\_\_\_\_\_\_\_\_\_\_\_\_\_\_\_\_\_\_\_\_\_\_\_\_\_\_\_\_\_\_\_\_\_\_\_\_\_\_\_\_ Тучапський Денис Юрійович

1. Тема роботи: «Розробка веб-орієнтованого додатку для онлайн-продажів \_\_\_\_\_\_\_\_\_\_\_\_\_\_\_\_\_\_\_\_\_\_\_\_\_\_\_\_\_\_\_\_\_\_\_\_\_\_\_\_\_\_\_\_\_\_\_\_\_\_\_\_\_\_\_\_\_\_\_\_\_\_\_\_\_\_\_\_\_ автозапчастин»

\_\_\_\_\_\_\_\_\_\_\_\_\_\_\_\_\_\_\_\_\_\_\_\_\_\_\_\_\_\_\_\_\_\_\_\_\_\_\_\_\_\_\_\_\_\_\_\_\_\_\_\_\_\_\_\_\_\_\_\_\_\_\_\_\_\_\_\_\_

Керівник роботи Боярчук Олег Віталійович, к.т.н.,в.о. доцента. Затверджені наказом по університету 30.12.2022 року № 453/К-С. 2. Строк подання студентом роботи 19.06.2023 р.

3. Початкові дані до роботи: <u>1. Технічна і довідкова література.</u> 2. Інформаційні ресурси розробників мов програмування. 3. Сегментація ринку - легкові автомобілі. 4. Універсальний синтаксис РНР. 5. Стандарт розмітки в html-коді сторінок. 6. Стандартні бібліотеки JavaScript.

4. Зміст розрахунково-пояснювальної записки:

*1. [АНАЛІЗ ОБ'ЄКТА ПРОЕКТУВАННЯ](#page-7-0)*

*2. [ПОСТАНОВКА ЗАДАЧІ СТВОРЕННЯ ВЕБ-ДОДАТКУ](#page-13-0)*

*3. [ПРОЄКТУВАННЯ ВЕБ-ДОДАТКУ ПРОДАЖУ АВТОМОБІЛЬНИХ](#page-20-0)  [ЗАПЧАСТИН](#page-20-0)*

*4. [ПРАКТИЧНЕ ВИКОРИСТАННЯ ВЕБ-ДОДАТКУ](#page-34-0)*

*5. ОХОРОНА ПРАЦІ ТА БЕЗПЕКА В НАДЗВИЧАЙНИХ СИТУАЦІЯХ.*

*6. ВИСНОВКИ ТА ПРОПОЗИЦІЇ.*

*7. БІБЛІОГРАФІЧНИЙ СПИСОК.*

*ДОДАТКИ.*

5. Перелік графічного матеріалу: 1 та 2 – Тема, мета, завдання роботи; 3 – Аналіз насиченості автомобільного ринку в україні; 4 – Аналіз іт для ведення бізнеспроцесів; 5 –Моделювання бізнес-процесів підприємства з продажу автомобільних запчастин; 6 - Проектування архітектури веб-орієнтованої системи; 7-8-9- Вигляд елементів веб-орієнтованої системи та фрагменти їх коду, при партити та та по тати на тати на тати на тати на

\_\_\_\_\_\_\_\_\_\_\_\_\_\_\_\_\_\_\_\_\_\_\_\_\_\_\_\_\_\_\_\_\_\_\_\_\_\_\_\_\_\_\_\_\_\_\_\_\_\_\_\_\_\_\_\_\_\_\_\_\_\_\_\_\_\_\_\_\_\_\_

10.- Головні висновки.

#### 6. Консультанти з розділів:

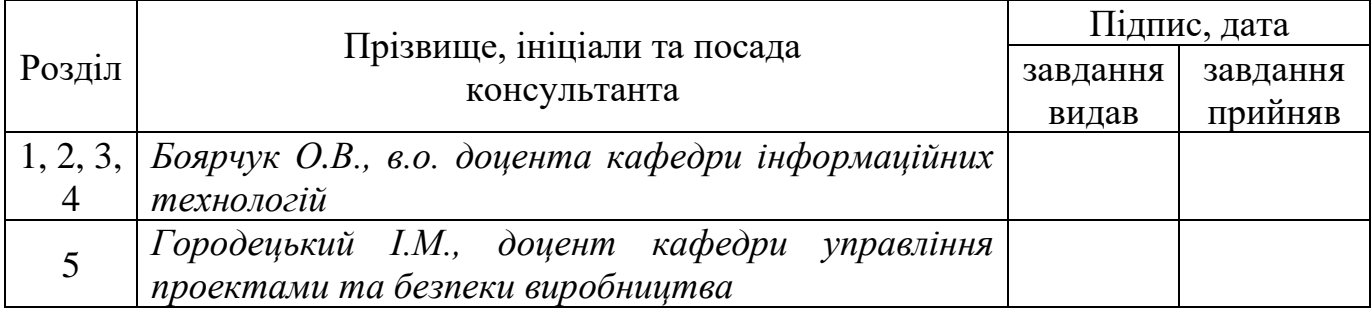

## Дата видачі завдання 30.12.2022 року.

## *КАЛЕНДАРНИЙ ПЛАН*

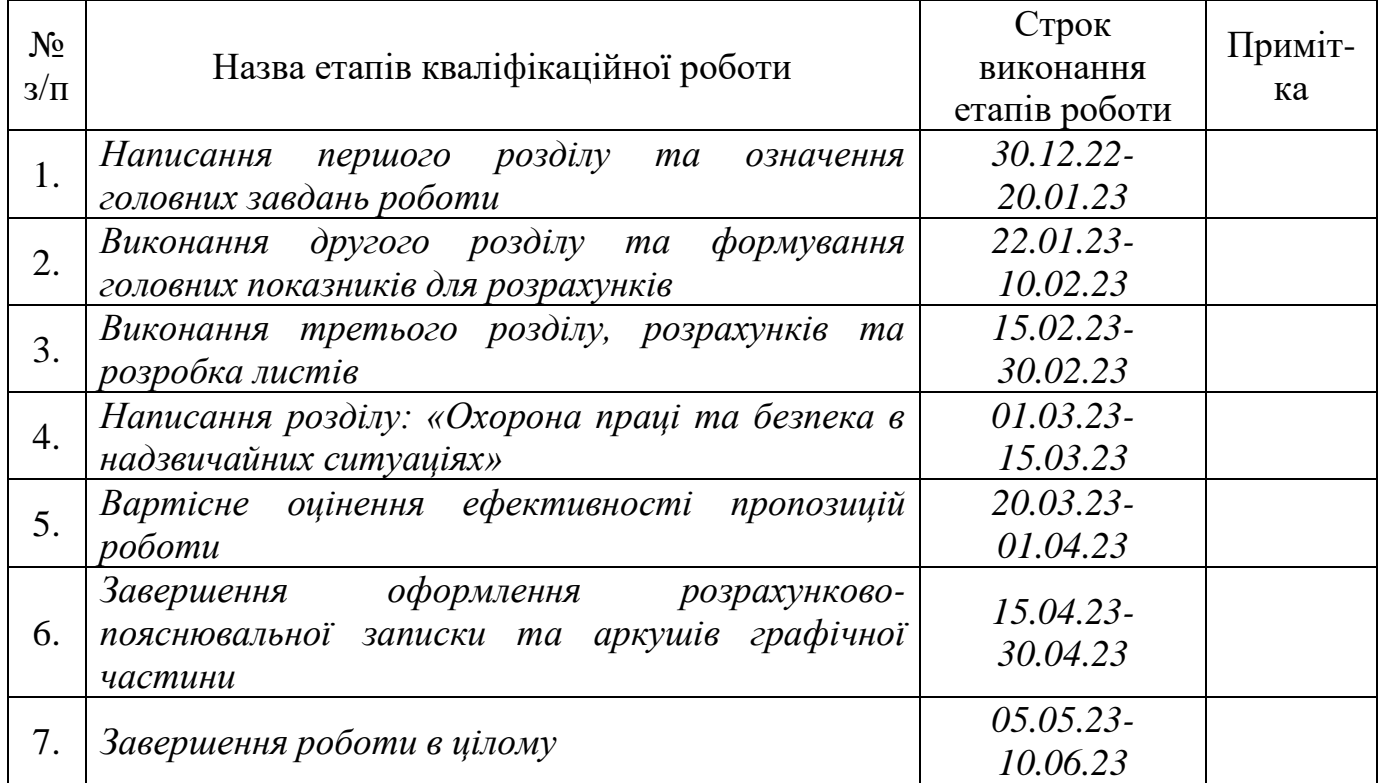

(підпис)

Студент \_\_\_\_\_\_\_\_\_\_\_\_\_\_\_\_ Тучапський Д.Ю.

Керівник роботи **Боярчук О.В.** 

(підпис)

УДК: 658.51:631.3

Кваліфікаційна робота: 65 с. текст. част., 28 рис., 1 табл., 10 слайдів, 24 джерел.

Розробка веб-орієнтованого додатку для онлайн-продажів автозапчастин. Тучапський Д.Ю. Кафедра ІТ. – Дубляни, Львівський НУП, 2023.

Виконано аналіз об'єкта проектування, зокрема аналіз насиченості автомобільного ринку в Україні та аналіз ІТ для ведення бізнес-процесів, обґрунтовано необхідність створення веб-орієнтованої системи з продажу автомобільних запчастин.

Сформульовано задачі створення Веб-додатку, структуру діючих сайтів із продажу автомобільних запчастин, проаналізовано засоби для проектування інформаційних систем.

Виконано проектування Веб-додатку, моделювання бізнес-процесів підприємства з продажу автомобільних запчастин, проектування архітектури веборієнтованої системи. Було розроблено архітектуру веб-орієнтованої системи.

Виконано практичне використання Веб-додатку, реалізацію інформаційного забезпечення веб-орієнтованої системи.

Розроблено фрагмент коду Веб-додатку.

Наведений контрольний приклад та інструкцію із використання додатку з продажу автомобільних запчастин.

Запропоновано заходи із охорони праці та безпеки в надзвичайних ситуаціях.

*Ключові слова:* веб-додаток, проектування, діаграма IDEF, РНР, MySQL, онлайн-продажі, автозапчастини, ефективність.

## **ЗМІСТ**

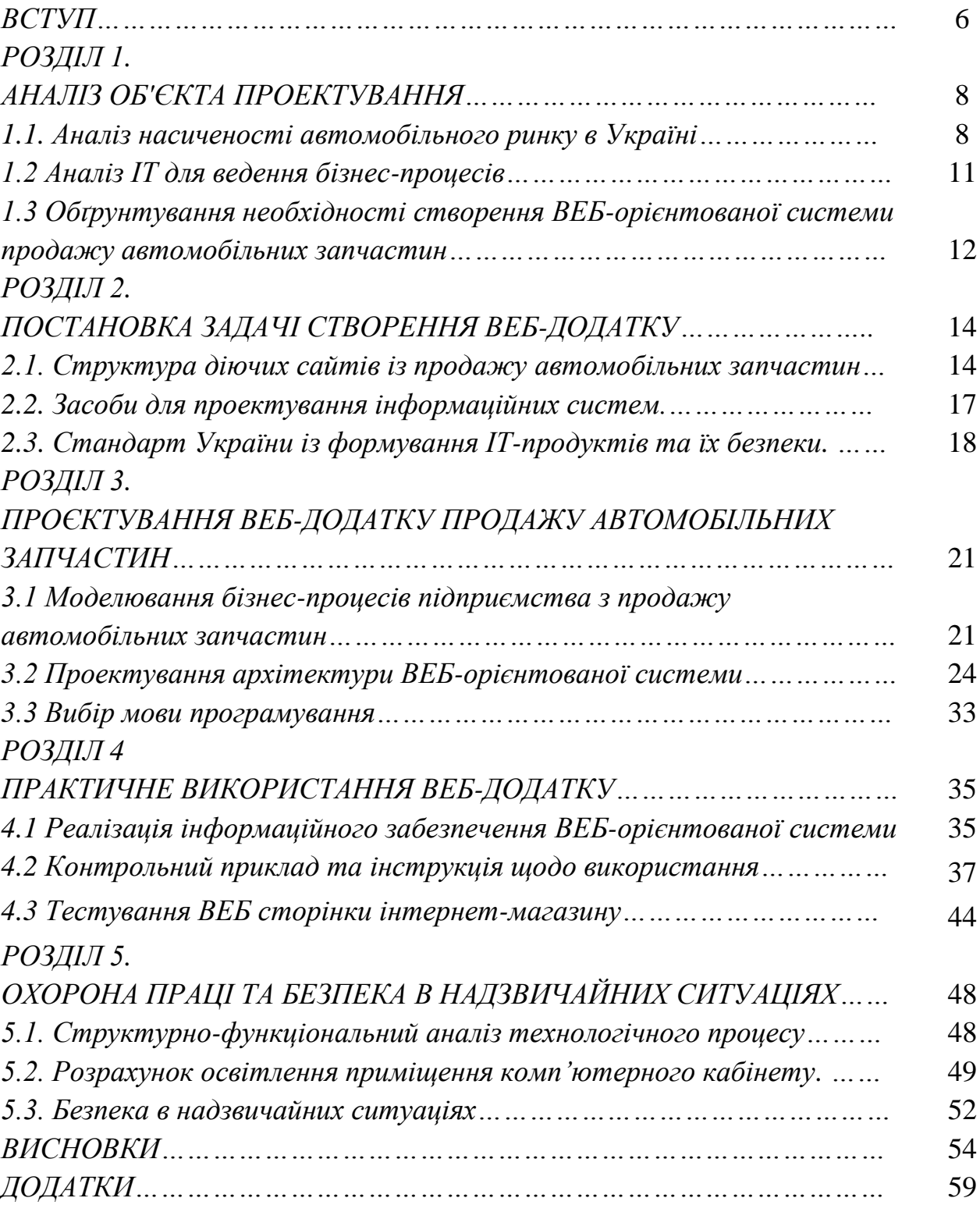

#### **ВСТУП**

<span id="page-5-0"></span>На сучасному виробництві всі процеси потребують автоматизованого обліку та управління. Інтернет-інструменти та сервіси дозволяють вести бізнес онлайн і залучати нових клієнтів. Бізнес не обов'язково повинен бути тільки онлайн, адже значна частина його доходів надходить від традиційної торгівлі. Автоматизація бізнес-процесів є головною запорукою кваліфікованої, якісної торгівлі, управління персоналом та надає можливості для залучення нових клієнтів і розширення існуючої клієнтської бази. Сучасне використання інформаційних систем і технологій підвищує продуктивність праці в бізнесі та забезпечує вищі прибутки. [1].

Реалії сучасного бізнесу вимагають розвитку та поширення інтернеттехнологій. Значний поділ між глобальними та локальними ринками швидко стирається завдяки новим технологіям, і часи, коли наявність магазинів та офісних приміщень була ключовим фактором для започаткування нового бізнесу, незабаром закінчаться. Сьогодні автоматизація є найбільш актуальним і пріоритетним напрямком в управлінні бізнес-процесами. Основною метою автоматизації є підвищення економічної та соціальної ефективності компанії за рахунок якісного впровадження програмно-технічних комплексів.

При проведенні автоматизації бізнес-процесу існують деякі вимоги до підприємства, без яких воно стає малоефективним, а модель складно реалізованою. Однією із основних вимог є перехід підприємства на «процесну модель» управління. Переважна більшість вітчизняних підприємств працюють на базі «системно-функціонального» підходу, що в свою чергу є наслідником процесного підходу. Перехід на «процесну модель» управління залежить від масштабу і специфіки діяльності підприємства.

У бізнесі це вирішується залученням спеціалістів, які володіють знаннями в сфері процесного підходу і якісними методами управління компаніями і підприємствами відповідно до його норм, стандартів, правил.

*Об'єктом роботи* є інформаційні процеси просування товарів підприємства завдяки ІТ-технологіям, яке займається дистрибуцією автозапчастин, а також наданням консультаційного сервісу щодо характеру заміни деталей та ушкоджень авто.

*Предметом роботи є* показники, засоби та інструменти автоматизації продажів автомобільних запчастин.

*Метою роботи* є формування вимог, проектування та розробка веборієнтованої системи для продажу автозапчастин.

*Основними завданнями* кваліфікаційної роботи є:

— виконати аналіз існуючих ІТ-інструментів для ведення бізнес-процесів в онлайн-магазині із продажу товарів;

— розробити прототипи сторінок веб-орієнтованого додатку, баз даних та описати їх зв'язки;

— виконати моделювання бізнес-процесів підприємства з продажу автомобільних запчастин;

— описати технології якими будуються веб-орієнтовані системи для онлайн-продажів товарів (на прикладі підприємства із продажу автозапчастин);

— розробити прототип веб-орієнтованої системи з продажу автомобільних запчастин.

## **РОЗДІЛ 1. АНАЛІЗ ОБ'ЄКТА ПРОЕКТУВАННЯ**

#### <span id="page-7-2"></span><span id="page-7-1"></span><span id="page-7-0"></span>**1.1. Аналіз насиченості автомобільного ринку в Україні**

<span id="page-7-3"></span>Сьогодні легкові транспортні засоби – це основна частина автомобільного ринку України, а також сегмент, який зазнав найбільших змін та реформ протягом останніх 4 років.

2022 рік - найважчий для України та її економіки з часу незалежності. Однак авторинок витримав все - війну, девальвацію, колапс логістики та енергетики. І навіть показав нові тенденції розвитку.

З початку року і до 1 грудня українці придбали 642,3 тисячі легковиків з пробігом на внутрішньому ринку, ще 378 тисячі привезли вживаними з-за кордону. Таким чином, прогнозований об'єм ринку до кінця року складатиме близько понад 1,1 мільйона угод купівлі-продажу вживаних машин: майже 700 тисяч всередині країни, та понад 400 — імпортних, стверджують у Інституті досліджень авторинку.

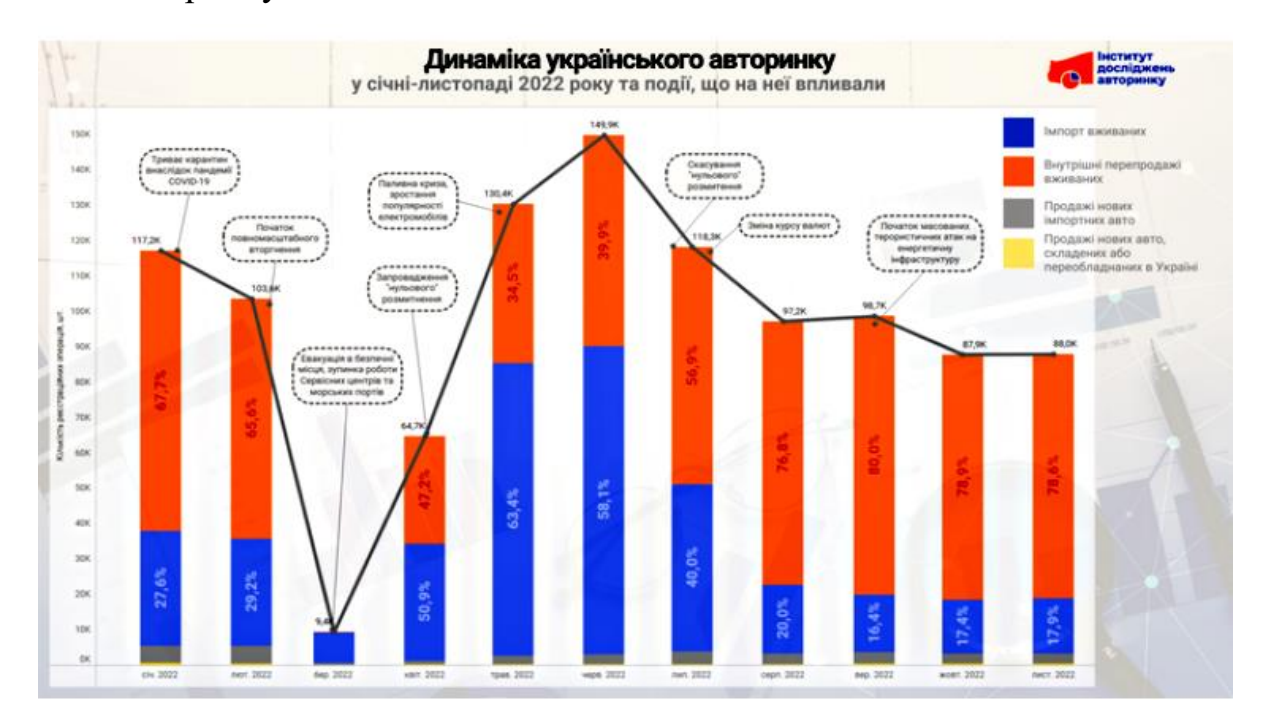

Рисунок 1.1. - Український авторинок у 2022 році та події, що на нього

впливали

Пандемія коронавірусу. На початку 2022 року ще тривав карантин. Його наслідками була економічна криза та дефіцит автомобілів за кордоном.

Початок повномасштабного вторгнення Росії в Україну. Під час загрози життю у людей на першому місці — зберегти себе та родину, а не придбати нове авто. Однак мобільність у такій ситуації надзвичайно важлива. Тому навіть тоді українці купували авто, щоб вивезти себе та близьких у безпечне місце. Але й угоди тоді укладалися швидше, бо часу на довгий вибір авто не було, а купували будь-які авто в стані «заводиться і їде». І це попри те, що робота сервісних центрів МВС була тимчасово зупинена. З активної частини ринку вибуло понад 1 млн авто, значна частина виїхала за кордон. [3].

Зупинка роботи морських портів. Зменшилася кількість авто [з Америки,](https://auto.24tv.ua/avto_zi_ssha_pokydaiut_rynok_n40619) доставка ускладнилася та подорожчала, проте врешті-решт [ситуація](https://auto.24tv.ua/avto_zi_ssha_povernulys_teper_yikh_zavoziat_v_ukrainu_naibilshe_n41849)  [стабілізувалася,](https://auto.24tv.ua/avto_zi_ssha_povernulys_teper_yikh_zavoziat_v_ukrainu_naibilshe_n41849) налагодилися нові логістичні шляхи через порти Європи. Так, на початку року чотири з десяти найпопулярніших КПП були портами, а вже у середині року — пропускні пункти на західному кордоні. Загалом, протягом 2022 року «американці» встигли майже зникнути з українського авторинку та знову повернутися туди, відновивши свої попередні позиції.

Паливна криза. Дефіцит пального та його подорожчання збільшили інтерес до електромобілів та знизили зацікавленість в дизельних машинах. Спочатку менш вигідною, а потім знову вигідною стала купівля автомобілів з ГБО. Проте, після того, як проблеми з пальним були вирішені, українці не стали цікавитися автомобілями менше — попри те, що їздити на авто стало дорожче через здорожчання усіх видів пального.

Скасування «нульового» розмитнення. Повернення митних платежів на імпорт авто скоротило об'єми ввезення [авто з-за кордону в 7 разів.](https://auto.24tv.ua/ukrainskyi_avtorynok_suttievo_zminyvsia_analiz_ostannii_podii_n41261) Проте, оскільки зацікавленість в автомобілях в Україні висока, цю потребу покупці задовольняють, купуючи авто на внутрішньому ринку. Його частка зросла з 58,9% в листопаді-2021 до 81,5% у листопаді-2022, а частка імпорту відповідно скоротилася з 41,1% до 18,5%.

Дефіцит автомобілів за кордоном. Цей процес триває з початку пандемії коронавірусу з 2020 року. Автомобілів у світі не вистачає через зупинку виробництва нових машин. Щоб не очікувати по кілька місяців на новий легковик, значна частина європейців почала надавати перевагу вживаним автомобілям, обираючи мобільність «сьогодні на сьогодні». В результаті вживані авто за кордоном дорожчають, та, відповідно, стають менш доступними для українців, які бажають придбати там машину. Вкупі з поверненням досить високих митних платежів, котрі нараховуються у валюті, окремі моделі авто з пробігом можуть коштувати в Україні дешевше, ніж за кордоном. Схожий процес відбувається і в Україні: продажі «майже нових» авто віком до 3 років перевищили продажі нових легковиків.

Пік продажів сідлових тягачів. Через зміну логістичних шляхів абсолютну більшість товарів перевозять автомобільним транспортом — як в імпорті, так і експорті. Через високий попит на такі перевезення в Україні виник дефіцит таких транспортних засобів: автопарку, що був в Україні, не вистачало. Це спричинило активне [зростання імпорту вживаних сідлових](https://auto.24tv.ua/ukraintsi_masovo_skupovuiut_fury_n41407) тягачів з-за кордону та напівпричепів до них.

Терористичні атаки росії на енергетичну інфраструктуру України. Всупереч регулярним масованим ракетним обстрілам з метою занурити нашу країну в темноту та холод та спричинені ними відключення електроенергії, українці й надалі купують автомобілі: як нові, так і вживані. Та навіть [продовжують купувати електромобілі.](https://auto.24tv.ua/yaki_elektromobili_kupuvaly_ukraintsi_u_lystopadi_n42419)

Зміна алгоритму перереєстрації автомобілів: можливість це зробити [у](https://auto.24tv.ua/yak_perereiestruvaty_avto_cherez_diiu_pokrokova_instruktsiia_n42219)  [смартфоні через "Дію".](https://auto.24tv.ua/yak_perereiestruvaty_avto_cherez_diiu_pokrokova_instruktsiia_n42219) Зі значною кількістю обмежень (лише для фізичних осіб, легкових авто та мототехніки), проте це — перший крок у діджиталізації автомобільного ринку. Окрім цього, обов'язковим стало експертне дослідження при зміні власника авто, проте його «відв'язали» від сервісних центрів МВС відтепер зробити це можна в будь-якому регіоні, незалежно від того, де плануєте згодом ставити на облік транспортний засіб.

#### **1.2 Аналіз ІТ для ведення бізнес-процесів**

<span id="page-10-0"></span>Існуюча система функціонує на базовому рівні бізнес-процесів. Для більш високого рівня автоматизації необхідне впровадження різних типів спеціалізованого та професійного обладнання, нового стеку технологій, а саме: програмного та апаратного забезпечення. Гарну безпеку інформації та відсутність потреби у найшвидшому передаванні даних можна компенсувати невеликим хостсервером, апаратною реалізацією якого може виступити хмарна технологія WMware, або окремо виділений сервер.

Реалізацію модернізації магазину із роздрібної торгівлі допомагає втілити POS(точка продажу). Говорячи про POS це місце, в якому продавець продає, а покупець приймає рішення про покупку товару: роздрібні магазини широкого асортименту товарів (рис. 1.2) [2,5].

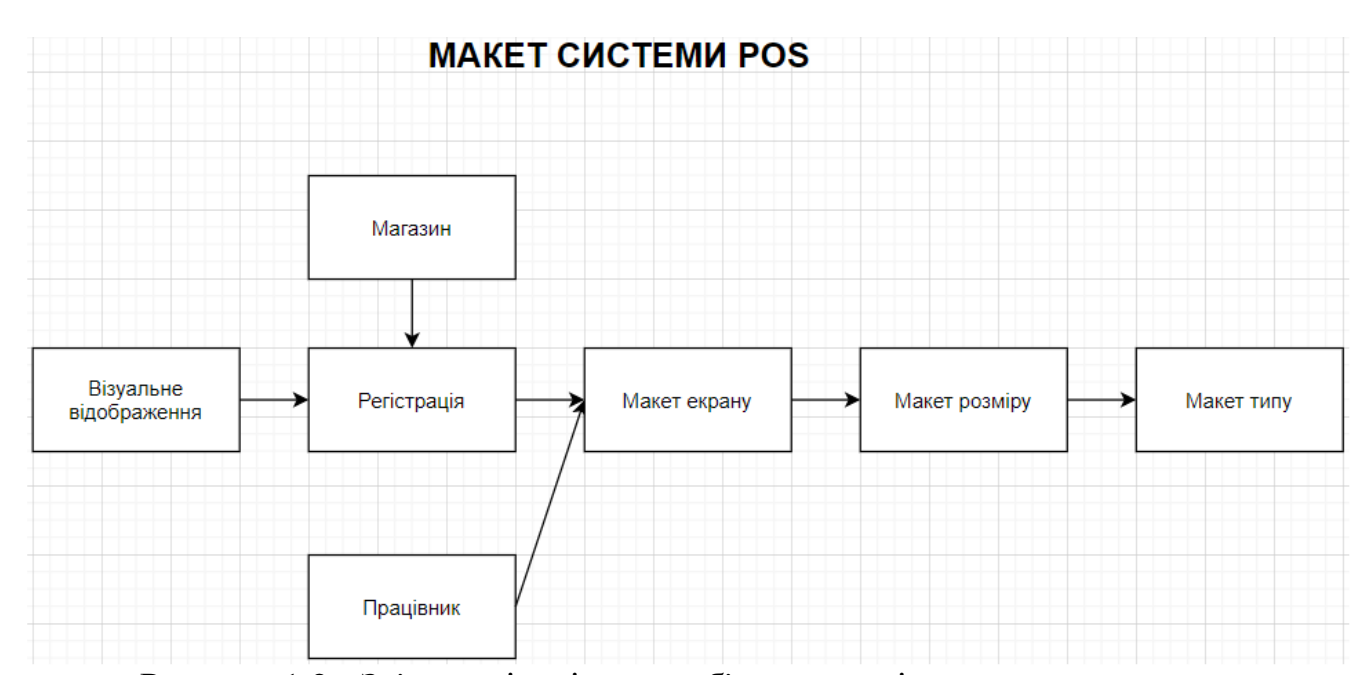

Рисунок 1.2 - Зв'язок між різними об'єктами, які встановлюють параметри, що настроюються для призначеного користувача інтерфейсу POS.

POS-системи – це точка продажу, яка передбачає дистрибуцію товарів за допомогою касового терміналу. За допомогою POS – можливе накопичення(збір), систематизування та архівування даних для покращення обслуговування клієнтів.

Підприємство має касовий та платіжний термінали. Сучасна роздрібна торгівля вже не можлива із застосуванням лише готівки, тому магазин мають приймати такі способи оплати товарів та послуг що включають такі елементи як: кредитні та дебітові картки, Apple pay, Samsung pay, Android pay,а якщо ми говоримо про міжнародний ринок, то слід ще включити: Amazon pay, PayPal, American Express debit/credit cards.

Усі безготівкові транзакції будуть надходити на приватний рахунок фірми. Податки будуть стягуватись у відповідних розмірах із дотриманням усіх необхідних вимог.

## <span id="page-11-0"></span>**1.3 Обґрунтування необхідності створення ВЕБ-орієнтованої системи продажу автомобільних запчастин**

Автозапчастини є такими ж не альтернативними продуктами, як продукти харчування або ліки, попит на них ніколи не зникне. Веб-сайт з продажу автозапчастин є одним з найбільш перспективних напрямків для розвитку вже існуючого бізнесу, бо за допомогою інтернету ви можете знайти оригінальні запчастини як для нових, так і для старіших моделей автомобілів за доступнішою ціною та без необхідності відвідування магазину, бо як правило вони знаходяться у відділених від центру місцях. Відкриття веб-сайту розширює горизонти продажів та покупців, бо клієнти переходять із статусу локальних до статусу регіональних або навіть міжнародних.

Згідно з даними AUTO-Consulting, зусиллями всіх автомобільних операторів в 2021 році вдалося реалізувати в Україні 89,4 тис. нових легкових автомобілів. Це на 14% перевищує показник 2020 року. Але слід зазначити, що у цілого ряду автомобільних продавців показники зростання були значно вище. А в грудні 2021 року авто-постачальники фіксували справжній бум зростання, на рівні 45% (рис. 1.2)[ 1].

| 2020 | 20 21 Зміни | Марка            | 2020 рік | %      | 2021 рік | %      | 2020/2021 % |
|------|-------------|------------------|----------|--------|----------|--------|-------------|
| 1    | 2           | 1 RENAULT        | 14 650   | 16,38% | 8691     | 11,09% | 68,57%      |
| 2    | 1           | -1 TOYOTA        | 12 624   | 14,11% | 9631     | 12,29% | 31,08%      |
| 3    | 7           | 4 KIA            | 7603     | 8,50%  | 4811     | 6,14%  | 58,03%      |
| 4    | 4           | 0 SKODA          | 6 2 1 4  | 6,95%  | 5 3 9 3  | 6,88%  | 15,22%      |
| 5    | 5           | 0 NISSAN         | 5317     | 5,94%  | 5 189    | 6,62%  | 2,47%       |
| 6    | 6           | 0 HYUNDAI        | 5 1 1 8  | 5,72%  | 4877     | 6,22%  | 4,94%       |
| 7    | 3           | -4 VOLKSWAGEN    | 4 6 9 8  | 5,25%  | 6 185    | 7,89%  | $-2404,00%$ |
| 8    | 13          | 5 PEUGEOT        | 2655     | 2,97%  | 2 190    | 2,79%  | 21,23%      |
| 9    | 10          | 1 SUZUKI         | 2618     | 2,93%  | 2618     | 3,34%  | 0,00%       |
| 10   | 8           | -2 MAZDA         | 2568     | 2,87%  | 3 0 3 3  | 3,87%  | $-15,30%$   |
| 11   | 15          | 4 BMW            | 2414     | 2,70%  | 1980     | 2,53%  | 21,92%      |
| 12   | 14          | 2 MITSUBISHI     | 2 3 6 6  | 2,65%  | 2 1 2 9  | 2,72%  | 11,13%      |
| 13   | 12          | -1 MERCEDES-BENZ | 2 2 4 8  | 2,51%  | 2 401    | 3,06%  | $-6,40%$    |
| 14   | 16          | 2 LEXUS          | 1712     | 1,91%  | 1472     | 1.88%  | 16,30%      |
| 15   | 11          | -4 FORD          | 1707     | 1,91%  | 2577     | 3,29%  | $-33,80%$   |
| 16   | 9           | -7 AUDI          | 1700     | 1,90%  | 2790     | 3,56%  | -3907,00%   |
| 17   | 19          | 2 CHERY          | 1672     | 1,87%  | 1 209    | 1,54%  | 38,30%      |
| 18   | 17          | -1 CITROEN       | 1617     | 1,81%  | 1 366    | 1,74%  | 18,37%      |
| 19   | 20          | 1 FIAT           | 1 260    | 1,41%  | 900      | 1,15%  | 40,00%      |
| 20   | 22          | 2 LAND ROVER     | 1 109    | 1,24%  | 753      | 0,96%  | 47,28%      |
|      |             | <b>I</b> HWİ     | 7569     | 8.46%  | 8 1 9 1  | 10,45% | $-759,00%$  |
|      |             | Разом            | 89 439   | 100%   | 78 386   | 100%   | 14,10%      |

Рисунок 1.2 - Продаж автомобілів в Україні з 2020 по 2021 рр. за брендами.

Як можна побачити продаж автомобільних запчастин є прибутковою справою. Але все ж таки виникає потреба у збільшенні клієнтської бази, що в свою чергу прямо пропорційно впливає на збільшення прибутку від продажу товарів. Для модернізації вже існуючої системи із продажу товарів, пропонується автоматизувати бізнес-процес, а саме, розробити спеціалізовану веб-орієнтовану інформаційну систему з продажу автомобільних запчастин (інтернет-магазин). Бажаним результатом буде створення попиту на продукцію збиту, а як наслідок досягнення поставлених цілей по збільшенню клієнтської бази та збільшенню прибутку.

Бізнес модель інтернет магазину передбачає собою продаж товарів через інтернет, оплату товарів та відсилання чеку електронною поштою. Дистрибуція товарів відбувається поштою накладною платіжкою чи повною оплатою, також для локального вивозу передбачається само вивіз та доставка до дому за окремий кошт.

#### **РОЗДІЛ 2.**

## <span id="page-13-1"></span>**ПОСТАНОВКА ЗАДАЧІ СТВОРЕННЯ ВЕБ-ДОДАТКУ**

#### <span id="page-13-3"></span><span id="page-13-2"></span><span id="page-13-0"></span>**2.1. Структура діючих сайтів із продажу автомобільних запчастин**

Ефективний сервіс гарантує моментальний підбір запчастин на будь-який автотранспортний засіб. Пошукова система сайту продумана до дрібниць, вона дає можливість підібрати необхідну деталь за певними параметрами, є фільтр по маркам і моделям автомобіля, сортування за категоріями і виробникам.

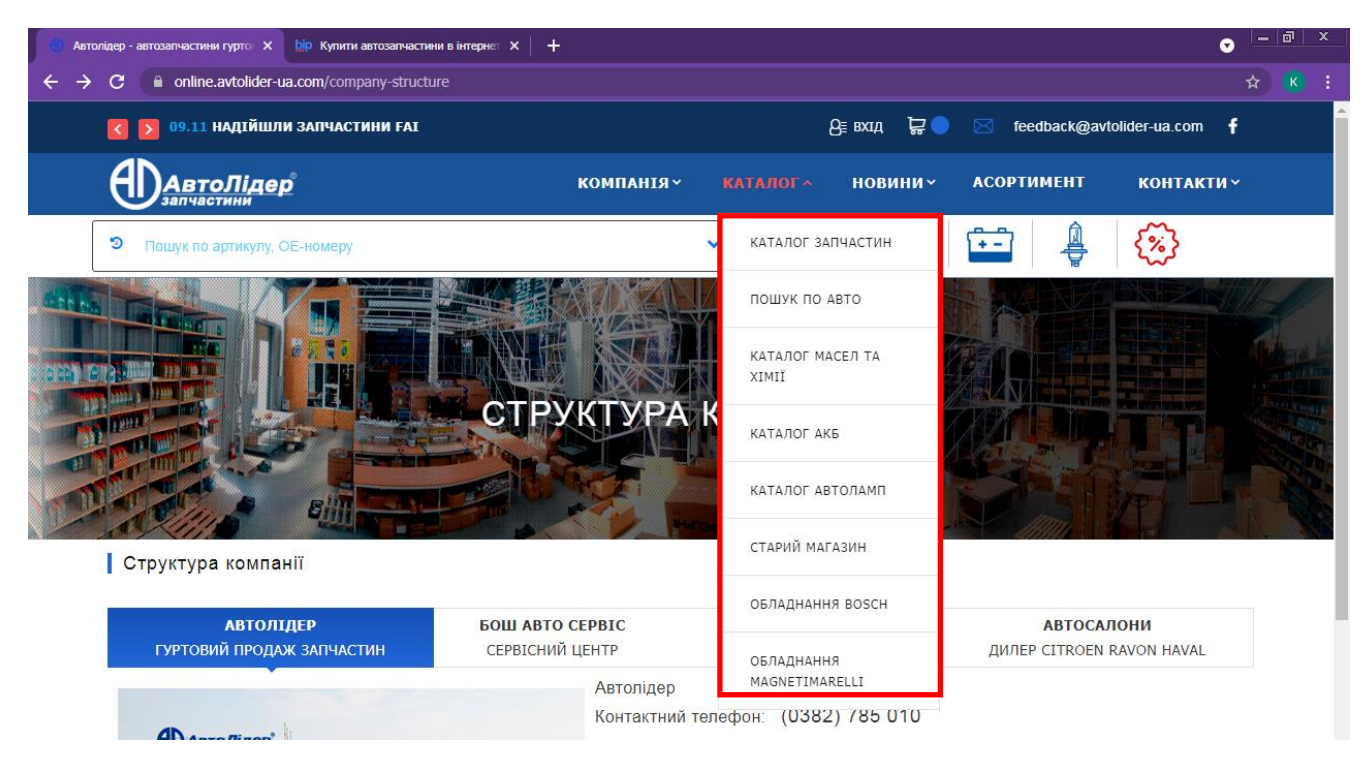

Рисунок 2.1. - Загальний вигляд інтернет-магазину АВТОЛІДЕР з продажу автозапчастин.

Каталог автозапчастин на сайті постійно оновлюється, регулярно з'являються новинки від відомих виробників (японські, корейські, європейські, китайські, вітчизняні). Широкий асортимент продукції і лояльні ціни приваблюють багатьох покупців.

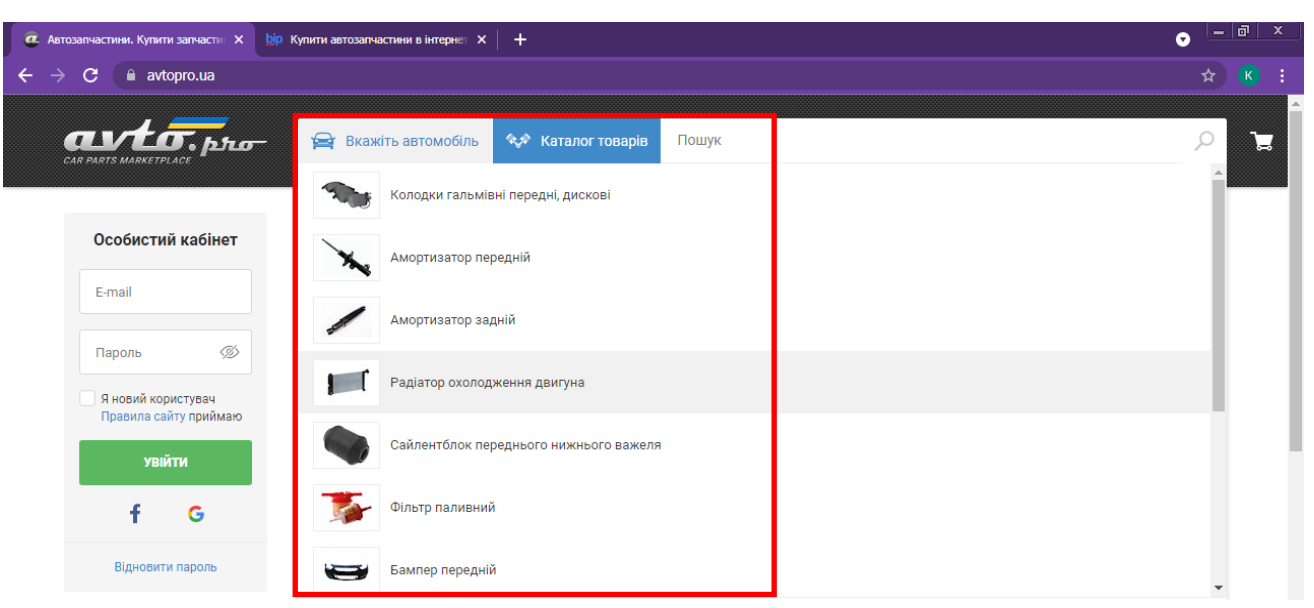

Рисунок. 2.2. - Головна сторінка інтернет-магазину Автопро Україна.

Автопро Україна – це продаж запчастин для іномарок та вітчизняних автомобілів за найвигіднішими умовами як для продавців, так і для покупців.

У електронному каталозі можна знайти запчастини для японських автомобілів, а також американських, корейських та китайських виробників. У каталозі запчастин Avtopro.ua можна знайти як нові, так і б/у запчастини для іномарок із Європи, Японії, США, а також запчастини автопрому СНД.

Окрім запчастин для легкових автомобілів, каталог поділено на запчастини для вантажних іномарок і автобусів.

У магазині великий вибір продавців запчастин у містах: Київ, Одеса, Харків, Львів, Дніпро, Тернопіль, Івано-Франківськ.

Для оптових постачальників Автопро є найкращим інструментом для збільшення мережі дилерів. Оптові пропозиції запчастин при цьому можуть бачити лише інші продавці.

Інтернет магазин Avtopro пропонує ориганальні автозапчастини на мотор або ходову систему, електрику або масла, автохімію, аксесуари та багато іншого.

Скориставшись послугами автосервісу Avtopro магазин дає гарантію на належну якість товару, чудове обслуговування, значну економію, своєчасну доставку, участь у дисконтній програмі.

Перевагою даного сайту є зручний дизайн та функціональне меню.

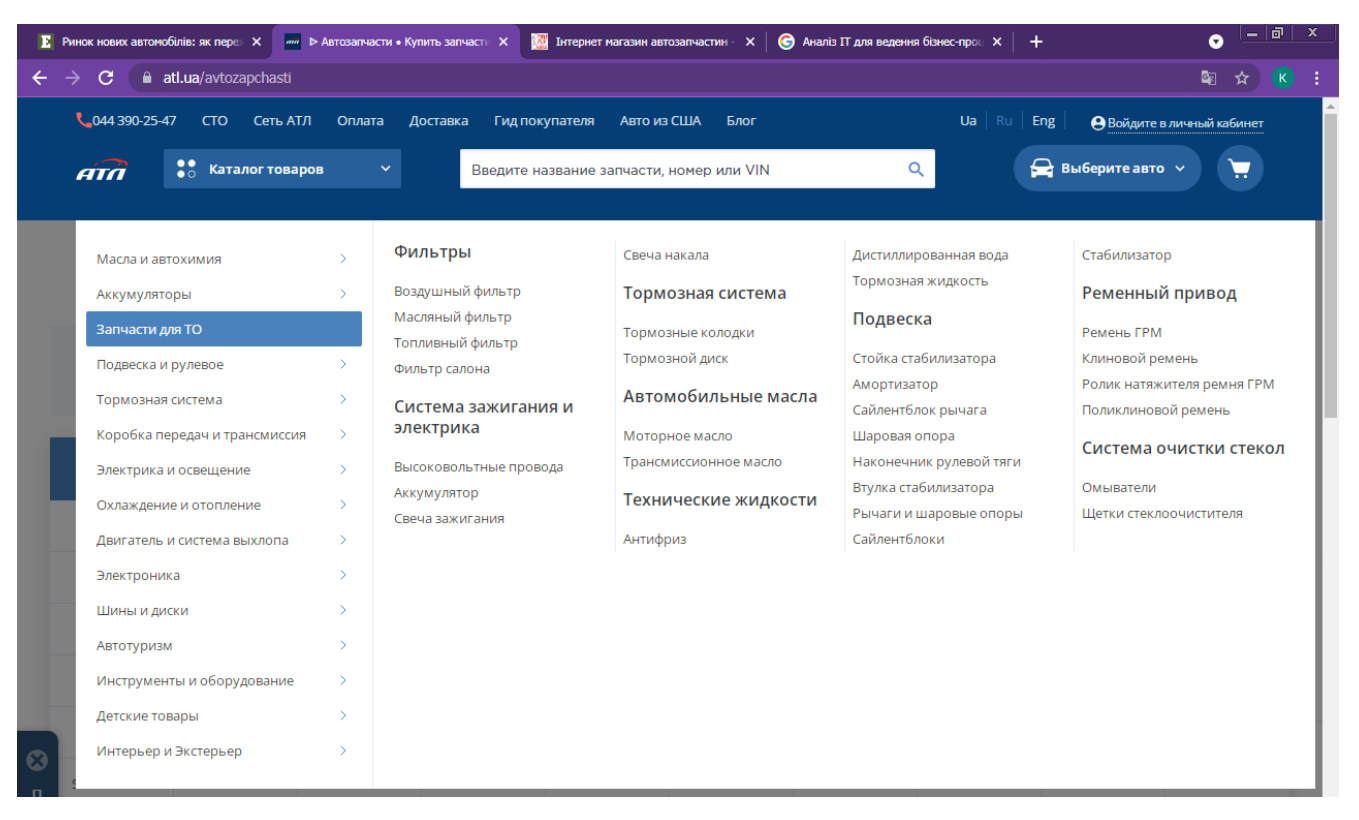

Рисунок 2.3. -Головна сторінка інтернет магазину АТЛ.

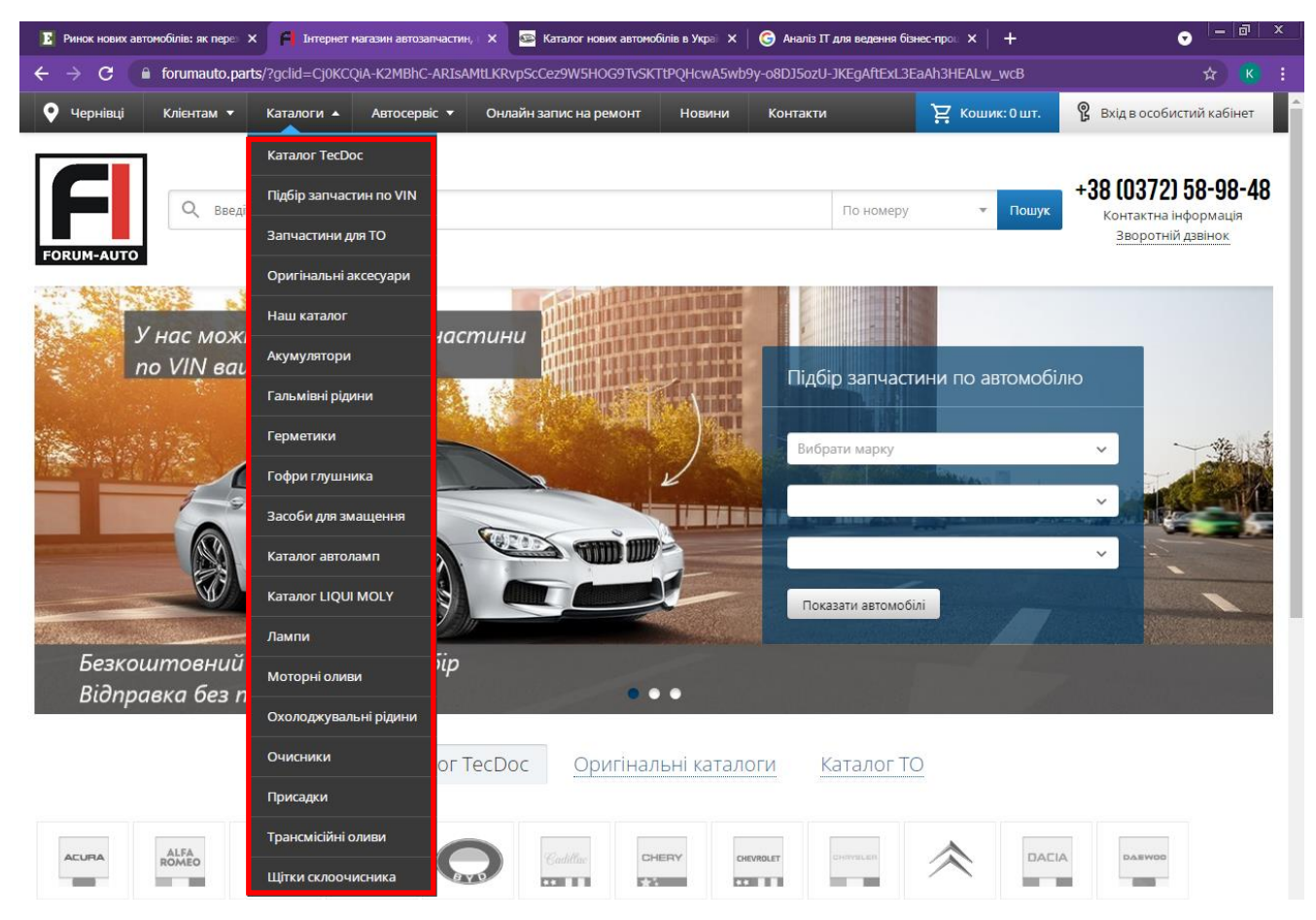

Рисунок 2.4. - Фрагмент сторінки інтернет магазину «Forum-auto».

Асортимент складу інтеренет магазину «Forum-auto» налічує понад 30 тисяч найменувань. На автосервісі функціонує 20 постів. Мета компанії – це запропонувати клієнтам максимальний вибір автозапчастин з можливістю виконати необхідний ремонт з гарантією.

#### **2.2. Засоби для проектування інформаційних систем.**

<span id="page-16-0"></span>Методології моделювання в нотації IDEF (методології моделювання, засновані на графічному зображенні систем) IDEF (Об'єднання методологічних понять) – множина спільно використовуваних методів моделювання [5 c. 150– 153]: IDEF0 (Function Modeling): метод використовують для створення функціональної моделі, яка є структурованим відображенням функцій виробничої системи або середовища, а також інформації та об'єктів, що зв'язують ці функції.

IDEF1 (Information Modeling): метод застосовують для побудови інформаційної моделі, яка зображує структуровану інформацію, необхідну для підтримки функцій виробничої системи або середовища. IDEF2 (Simulation Model Design): метод дозволяє побудувати динамічну модель змінної у часі поведінки функцій, інформації і ресурсів виробничої системи або середовища.

Ця модель використовується рідко: в основному затребувана на підприємствах, де необхідно описати безперервну діяльність на конвеєрах або аналогічні функції. IDEF3 (Process Description Capture): метод використовують для збору інформації про стан системи, що моделюється. Це – структурний метод, який показує причинно–наслідкові зв'язки та події, а також як організована робота і які користувачі працюють системою. IDEF3 складається з таких двох методів:

1. Process Flow Description: опис процесів з описом того, як організована робота між різними елементами системи, що моделюється. 2. Object State Transition Description: опис переходів станів об'єктів з описом того, які існують проміжні стани у об'єктів в системі, що моделюється. IDEF4 (Object–Oriented Design): метод об'єктно–орієнтованого планування був розроблений для

підтримки об'єктно–орієнтованої ідеології (детальніше – технологія UML). 191 IDEF5 (Ontology Description Capture): метод дозволяє розробляти, вивчати і підтримувати онтологію, яка моделюється. Термін «онтологія» включає в себе такі складові:

1) каталог термінів галузі знань;

2) правила, що пояснюють, як терміни можуть комбінуватися, створюючи при цьому коректні ситуації в галузі знань і узгоджені висновки, які використовуються в моделюванні системи.

IDEF6 (Design Rational Capture Method): метод дозволяє використовувати раціональний досвід проектування. IDEF7 (Information System Auditing): метод описує проведення методології аудиту інформаційної системи. IDEF8 (User Interface Modeling): метод дозволяє розробляти необхідні моделі Графічного Інтерфейсу Користувача (Human–System Interaction Design).

Метод призначено для проектування взаємодії людини і технічної системи. IDEF9 (Business Constraint Discovery): модель призначена для аналізу наявних умов й обмежень (в тому числі фізичних, юридичних або будь–яких інших), їх вплив на рішення, які приймаються в процесі реінжинірингу. IDEF10 – Впровадження архітектури моделювання. IDEF11 – Інформаційне моделювання артефактів. IDEF12 – Моделювання організації. IDEF13 – Проектування трьох схем. IDEF14 – Проектування мережі: метод дозволяє моделювати обчислювальні мережі. Модель призначена для зображення на графічній мові та аналізу даних при проектуванні обчислювальних мереж з описом конфігурацій, черг, мережевих компонентів, вимог до надійності.

#### <span id="page-17-0"></span>**2.3. Стандарт України із формування ІТ-продуктів та їх безпеки.**

Закон від 14 грудня 2021 року № 1946-ІХ Верховна Рада України стимулювання розвитку ІТ-індустрії. Відділ комунікацій з громадськістю управління інформаційної взаємодії Головного управління ДПС у

Дніпропетровській області (Криворізький південний регіон) інформує, що Законом України від 14 грудня 2021 року № 1946-ІХ «Про внесення змін до Податкового кодексу України та інших законів України щодо стимулювання розвитку цифрової економіки в Україні». Окремі суб'єкти господарювання, на яких спрямована інформаційна кампанія, – це платники податків, внеску – представники ІТ-індустрії.

Метою запровадження Закону № 1946 є формування в Україні передової цифрової економіки протягом найближчих років та зростання частки високотехнологічних продуктів та послуг у загальному ВВП країни.

Запроваджується низка заходів щодо стимулювання розвитку ІТ-індустрії, зокрема:

• спеціальний режим оподаткування юридичних осіб, які перебувають у статусі резидентів ІТ-компанії, що відповідатимуть вимогам, які передбачені Законом України від 15 липня 2021 року № 1667-ІХ «про стимулювання розвитку цифрової економіки в Україні» (далі – Закон № 1667);

• спеціальний режим оподаткування окремих доходів працівників резидентів ІТ-компанії та залучених ними гіг-спеціалістів (фахівців, які виконують роботи (надають послуги) у межах здійснення резидентами ІТкомпанії їх господарської діяльності на підставі гіг – контрактів, укладених відповідно до вимог Закону № 1667).

Спеціальний режим оподаткування резидентів ІТ-компанії передбачає можливість переходу ними на оподаткування податком на прибуток підприємств за особливими умовами, що передбачають ставку податку у розмірі 9 відсотків та оподаткування лише низки операцій, таких як, зокрема:

- виплати процентів на користь нерезидентів – пов'язаних осіб або нерезидентів, зареєстрованих у державах, що є «низько податковими» юрисдикціями;

- надання фінансової допомоги не платнику податку, яка не підлягає поверненню, або пов'язаній фізичній особі – неплатнику податку, або пов'язаній особі – нерезиденту незалежно від наявності умови про повернення, або пов'язаній юридичній особі – неплатнику податку чи непов'язаній особі, яка залишається неповернутою протягом 12 календарних місяців (крім окремих випадків);

- безоплатне надання майна неплатнику податку (крім окремих випадків);

- виплати, що здійснюються у зв'язку із вкладенням в об'єкти інвестицій (у тому числі придбанням майна), що перебувають за межами території України;

- придбання майна, робіт, послуг у неплатника податку – нерезидента та/або передача майна, робіт, послуг неплатнику податку – нерезиденту (якщо розрахунки чи постачання майна, робіт, послуг за відповідними операціями не здійснено у 360-денний чи інший строк відповідно до вимог чинного законодавства);

- виплата роялті в сумах перевищення ліміту та в інших окремих випадках.

Спеціальний режим оподаткування окремих доходів працівників та гігспеціалістів резидентів ІТ-компанії передбачає:

1. Оподаткування податком на доходи фізичних осіб за ставкою 5 відсотків:

• заробітна плата працівників резидентів ІТ-компанії;

• винагороди гіг – спеціалістів за гіг – контрактами, укладеними з резидентами ІТ-компанії;

• авторської винагороди за створення службового товару та перехід прав на службові твори.

2. Сплату єдиного внеску на загальнообов'язкове державне соціальне страхування (далі – єдиний внесок) у розмірі:

• мінімального страхового внеску – для працівників резидентів ІТкомпанії; ) [ 6,8 ]

• 22 % від визначеного з урахуванням положень гіг-контракту розміру бази нарахування єдиного внеску, однак не більше максимальної та не менше мінімальної величини бази нарахування єдиного внеску, встановленої Законом України «Про збір та облік єдиного внеску на загальнообов'язкове державне соціальне страхування» – для гіг-спеціалістів резидентів ІТ-компанії.

#### **РОЗДІЛ 3**

## <span id="page-20-2"></span><span id="page-20-1"></span><span id="page-20-0"></span>**ПРОЄКТУВАННЯ ВЕБ-ДОДАТКУ ПРОДАЖУ АВТОМОБІЛЬНИХ ЗАПЧАСТИН**

## <span id="page-20-3"></span>**3.1 Моделювання бізнес-процесів підприємства з продажу автомобільних запчастин**

Система не може бути створена шляхом використання web-додатків із створення сайтів.

Такі додатки як Wix або WordPress – не є комплексними, в них не має глибини опрацювання каталогів та сторінок майбутніх сайтів із продажу товарів. Їх основними перевагами є швидкість створення веб-орієнтованих систем, та їх візуальний вигляд. Основною частиною при розробці веб-орієнтованої системи із продажу автомобільних запчастин є її каталог товарів, бо автомобілі складаються із великої кількості автозапчастин, Wix та WordPress – не мають гнучкого налаштування каталогів товарів та баз даних, через це страждають швидкість відгуку запитів на сайті, повільність обробки замовлень та динамічність створення нових товарів.

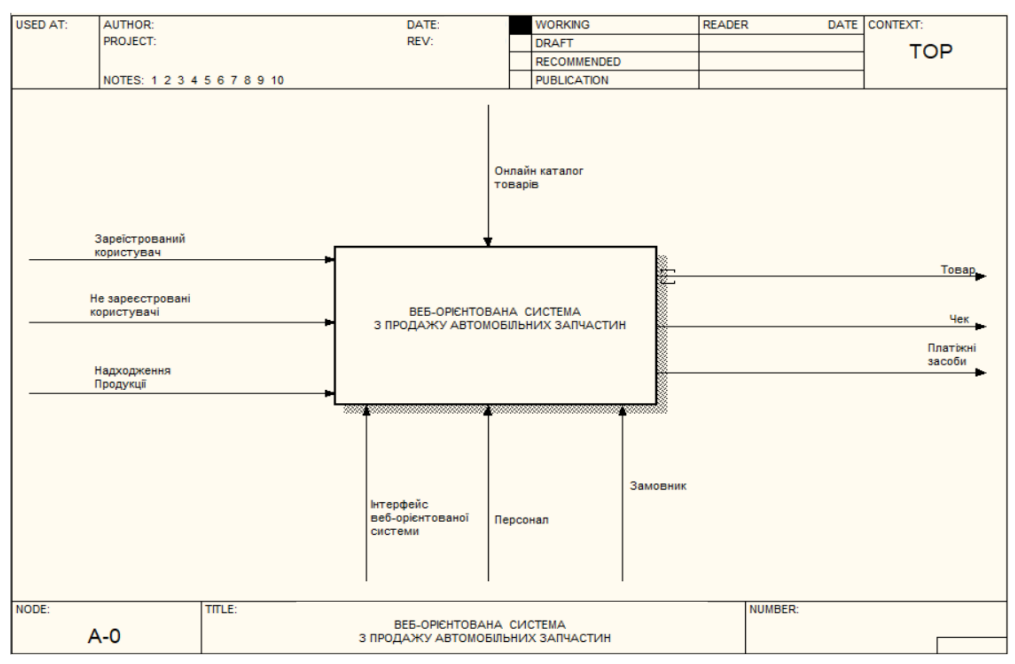

Рисунок 3.1 - Контекстна діаграма IDEF0. Загальна діаграма веборієнтованої системи продажу автозапчастин

При створенні бізнес-процесів використовують різні методології. Для розуміння цілісності завдання на ранніх етапах розробки задаються та створюються такі діаграми як: IDEF0, IDEF3, DFD діаграми та UML діаграми [4].

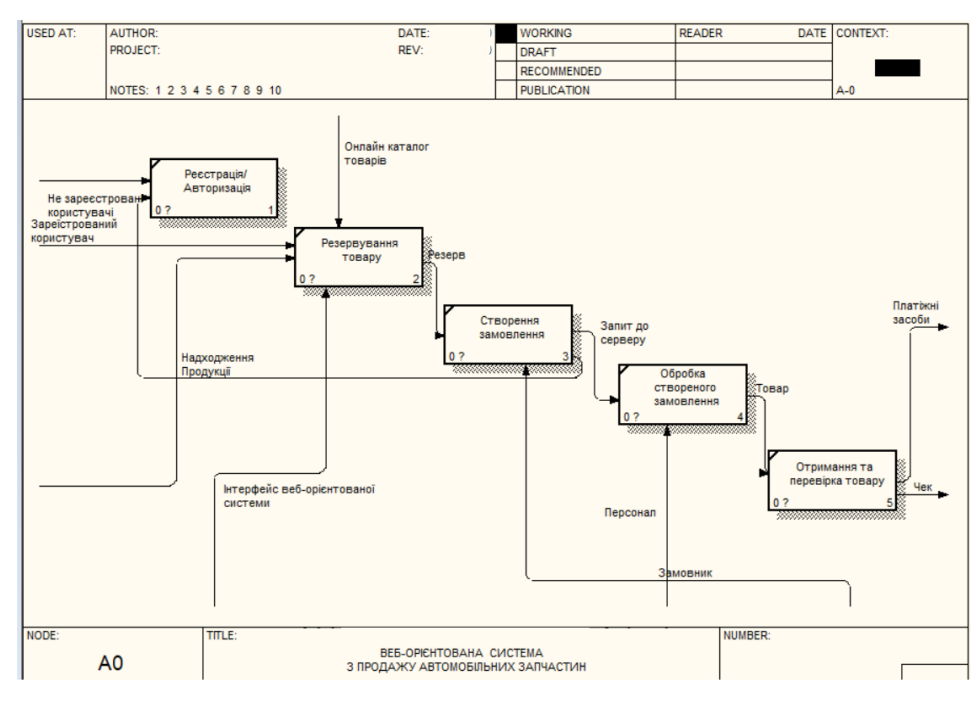

Рисунок 3.2 - Діаграма декомпозиції IDEF0. Функціонування веб-орієнтованої системи продажу автозапчастин

Для розуміння цілісності та аналізу необхідних процесів пропонується створити та застосувати нотацію IDЕF0 та IDEF3 які дасть нам можливість візуалізувати окрему складову проекту на стадії розробки. Реалізація запитів відбувається шляхом замовлення клієнтом необхідного товару, потім створене замовлення відправляється на перевірку системою у базу даних в якій зазначена кількість товарів у наявності. Наступним кроком створюється оформлення замовлення, завантаження замовлення на сервер і на останню обробку даних – всі ці процеси виконує продавець [4].

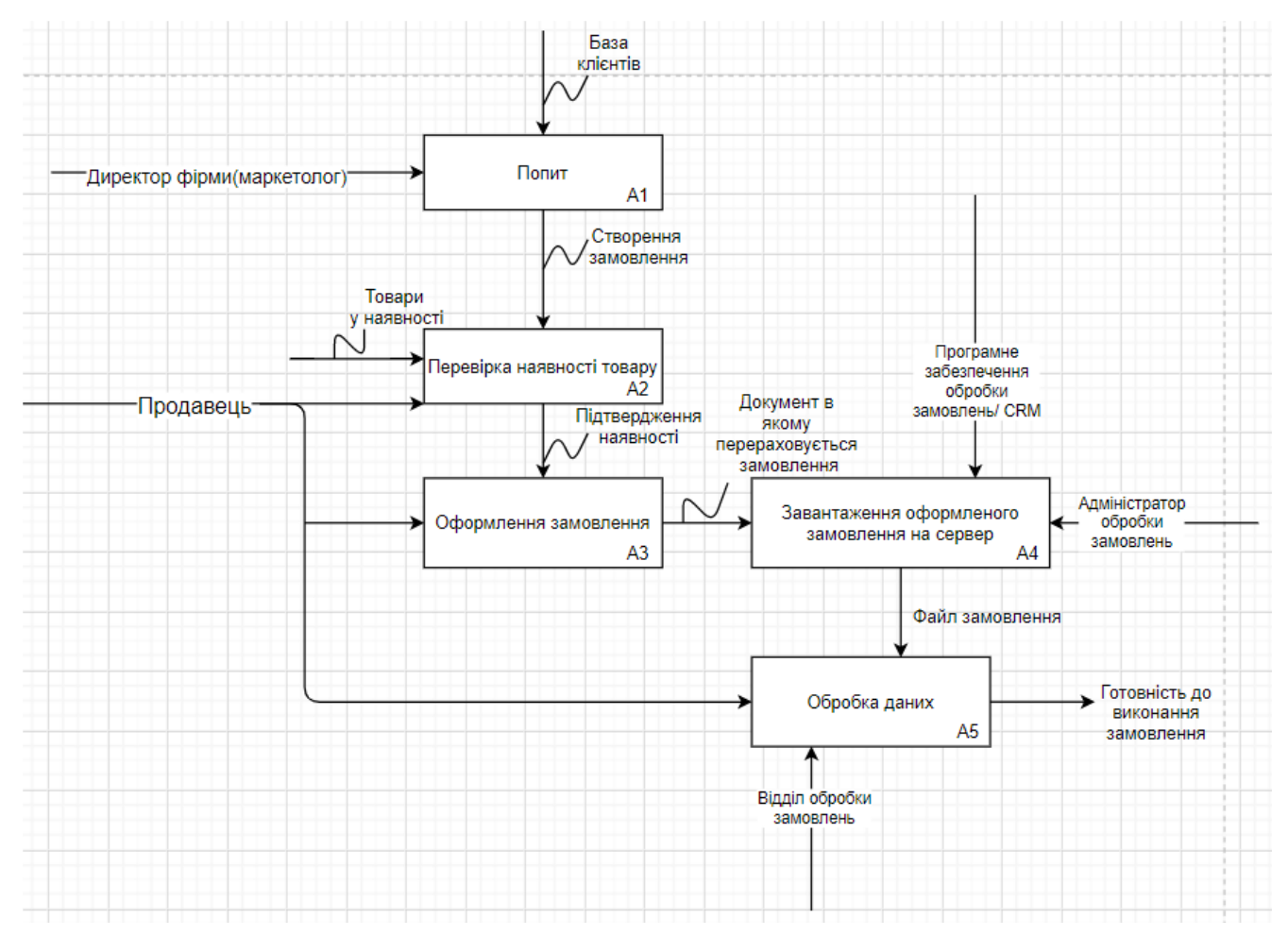

Рисунок 3.3 - Модель бізнес-процесів прийому позитивних запитів замовлення IDЕF0

При вході в веб-систему з'являються запити клієнтів про продукт, який їм цікавий. Основне рішення готове обробити і виконати замовлення клієнта, який автоматично відправляється в електронному вигляді і цифровому вигляді в програмне забезпечення компанії для обробки замовлень або CRM (Customer Relationship Management System). Обов'язковою умовою використання вебсистеми є наявність у користувача інтернет-браузера, завдяки якому користувач може увійти і користуватись веб-ресурсом.

Ці процеси виконуються під час запиту користувача і напряму відправляються до веб-серверу. Це повинно відбуватися в режимі реального часу. Під час робіт на сайті, ресурс повинен частково вимикати свій доступ до користувачів, щоб вони мали можливість обирати товари, але не могли робити

транзакції, також повинно спливати вікно-попередження про те що на сайті ведуться роботи і деякі з сторінок будуть недоступними.

#### **3.2 Проектування архітектури ВЕБ-орієнтованої системи**

<span id="page-23-0"></span>Для розробки веб-орієнтованої системи продажу автомобільних запчастин було прийняте рішення використовувати сукупність компонентів рівня програми та створених відносин між ними. Реалізується проект сукупністю взаємозв'язків між: головною сторінкою, каталогом товарів, каталогом моделей, формою реєстрації та авторизації[2,9].

Щодо традиційних архітектурних розробок, то це було у всіх категоріях програми. Додавши нову архітектуру, додатково додається система безпеки. Захист складається із сукупності програм що відтворюються з використанням найпростіших кроків, і потрібно долучати до них сторони, що є учасниками транзакції. Архітектура потребує постійний доступ до електронної пошти – це є головною перевагою архітектури, також вона може дозволити доступ для отримання платних служб.

Найкращим варіантом для магазину що спеціалізується на дистрибуції автозапчастин є інтернет-магазин товарів. Дана веб-орієнтована система повинна включати у себе: каталоги, списки товарів, динамічну зміну зображень, реєстрацію та купівлю товарів.

Обов'язковим етапом створення архітектури такої системи є створення мапи навігації. На рисунку 3.2 зображено мапу веб-орієнтованої системи продажу автомобільних запчастин.

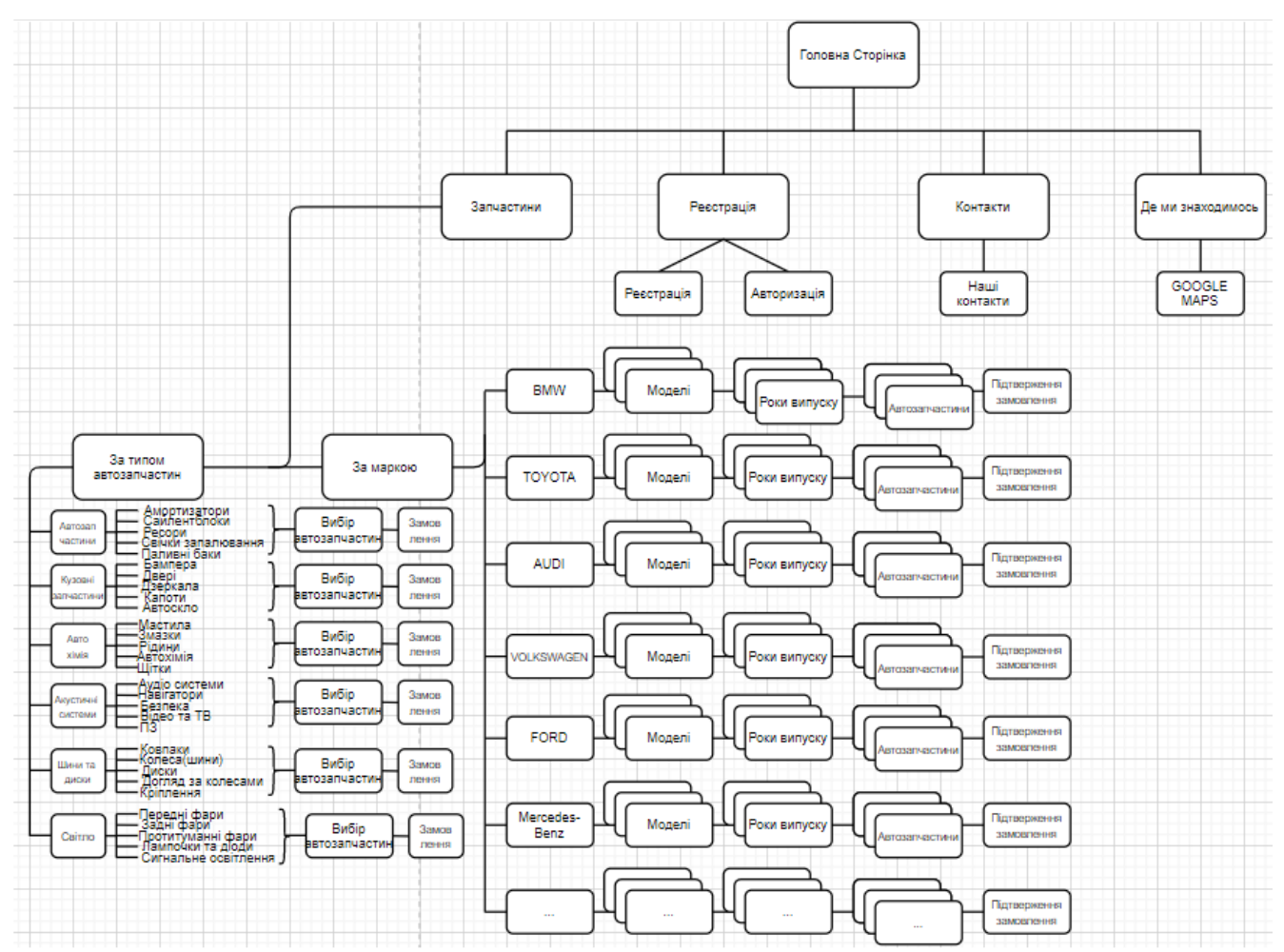

Рисунок 3.4 - Мапа сайту інтернет-магазину із продажу автомобільних запчастин.

Клієнт знайомиться із сайтом починаючи з головної сторінки на якій все має виглядати лаконічно, без надлишкової інформації. Головна сторінка повинна слугувати центром між усіма іншими сторінками та каталогами. Включивши боковий сайдбар у покупця виникає вибір між переглядом автозапчастин, перегляданням місця розташування магазину та його контактними номерами. Якщо покупець вибирає вкладку «Контакти», то він переходить на вкладку із усіма номерами, електронними адресами і соціальними мережами компанії та її офісів. Якщо він обирає вкладку «Де ми знаходимось», тоді йому спливає карта із місцем розташування адреси найближчого офісу. На «Реєстрація», клієнт може зареєструвати або авторизувати себе для подальшого здійснення операцій на сайті, ця вкладка не обов'язкова для перегляду каталогів товарів, але без неї неможлива подальша покупка через інтернет. Вкладка «Каталог товарів»

відкриває нову сторінку на якій покупець може відразу перейти до вибору товарів за маркою та моделями авто, також доступна можливість на верхньому блоці вибрати собі товари за наступними категоріями: «Автозапчастини», «Кузовні частини», «Автохімія», «Акустичні системи», «Шини та Диски», «Освітлювальні прилади», та дає змогу зареєструватись або авторизуватись якщо клієнт не зробив цього раніше.

Переходячи по категоріям користувач може швидко обирати автозапчастини. На кожну категорію створено не менше ніж по п'ять підкатегорій в яких знаходяться відповідні розділи з товарами.

Система розроблювалася таким чином, щоб була візуально та інтуїтивно зрозуміла для всіх. Це розробляється для того щоб користувач без досвіту роботи із подібними системами зміг з легкістю з орієнтуватися у середовищі системи і зміг би знайти той товар, що йому потрібен. Інтерфейс націлений на легкість створення покупки [5].

Найбільшу ієрархію на сайті виходячи із рисунку 3.2 має каталог із автозапчастинами. Для більш швидкого пошуку товарів на сайті клієнту надається можливість вибору між двома методами пошуку. Перший метод пошуку товарів передбачає використання верхнього блоку із категоріями товарів. Він має подвійну ієрархічну структуру – це означає, що кожен елемент списку першого порядку має окремі підсписки другого порядку, для більш детального пошуку товарів на сайті. Другий метод використовує пошук за маркою автомобіля. Цей пошук дає ознайомчий характер пошуку, адже для глибокого пошуку товарів клієнту необхідно більш детальний та конкретніший опис шуканого товару. Навігаційна схема створена так щоб із будь-якого місця в якому б не застрягнув клієнт, він міг би з легкістю повернутись на сайт. Коли покупець не може знайти необхідний йому товар -він може звернутися по допомогу, до одного із консультантів використовуючи один із методів зв'язку описаних у вкладці «Контакти».

Після розробки навігаційної схеми на сайті необхідно розробити макет її інтерфейсу. Макет повинен бути виключно схематичним із використанням

геометричних фігур. Він має бути окремим для кожної веб-сторінки сайту. Цей макет також повинен схематично зображати усі інтерактивні елементи сторінки [3].

Найкращим інструментом для розробки прототипів сторінки слугує онлайнредактор «Canvas». На рисунку 3.3 зображено прототип головної сторінки веборієнтованої інформаційної системи магазину автомобільних запчастин.

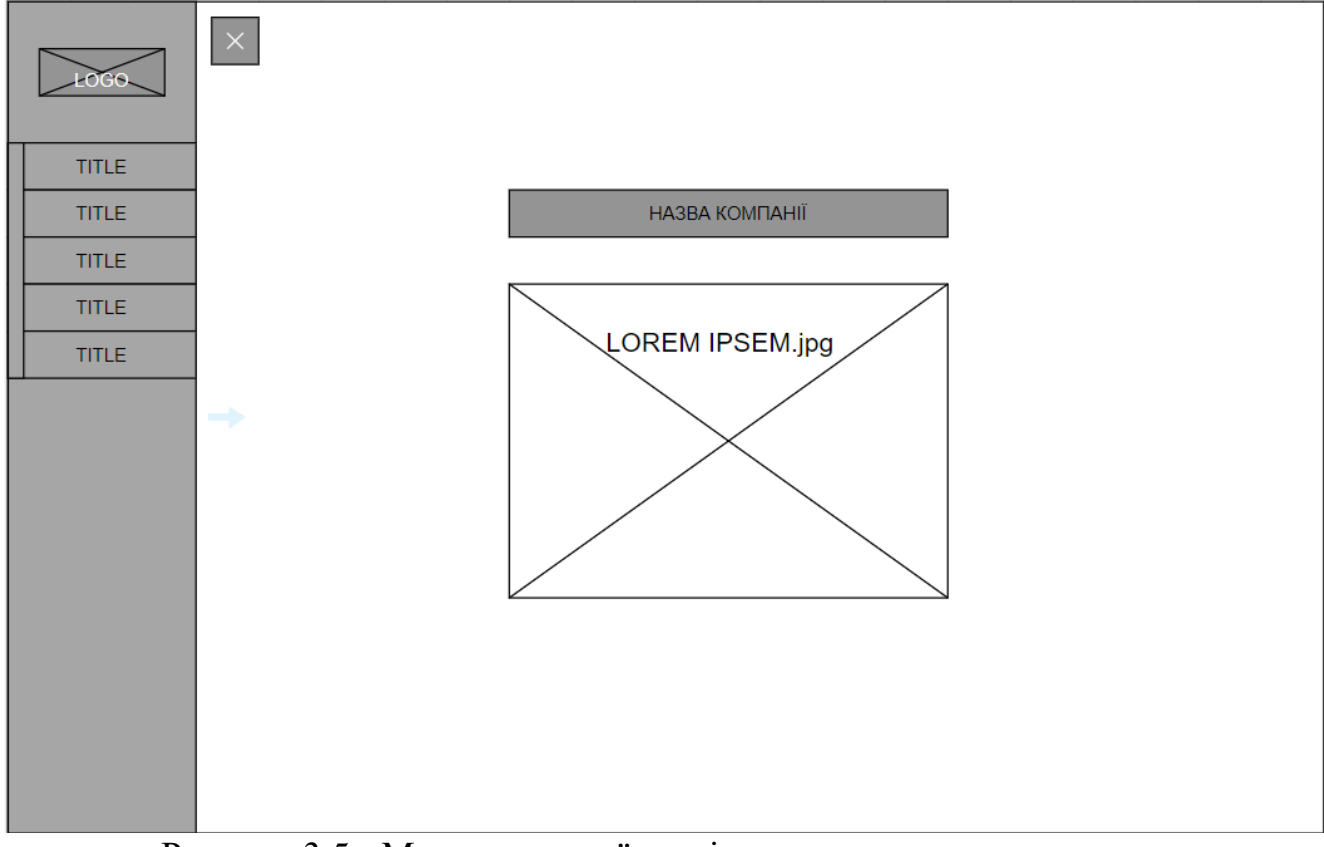

Рисунок 3.5 - Макет головної сторінки магазину автозапчастин

На прототипі головної сторінки можна побачити лаконічність дизайну сторінки. Приведений тип дизайну не перенавантажує візуальне сприйняття при детальнім ознайомленні з магазином. В блоці із надписом LOREM IPSEM.jpg має бути реалізована карусель із зображеннями авто різних марок виробників.

При відкритті сторінки бокове меню буде у закритому стані, щоб продовжити подальше використання магазину, користувачу необхідно натиснути інтерактивну кнопку у верхньому лівому куті, після чого відкривається повноцінне меню.

Важливим атрибутом веб-орієнтованої системи є сторінка реєстрації (рис.3.4) та авторизації (рис.3.5) сайту. Знайомство із інтернет-магазином і подальший перегляд всіх цікавих товарів може відбуватися із не авторизованим користувачем, але саме купівля та дистрибуція товарів виникає після реєстрації користувача. Відвідувач який вперше прийшов до інтернет-купівель має інтуїтивно та безперешкодно реєструватися на сайті. Тому першочерговим було винесення реєстрації та авторизації на головну сторінку магазину, також увійти або зареєструватись в системі можливо на будь-якій іншій окремій сторінці.

Реєстрація нового користувача є невід'ємним аспектом кожної інтернетсистеми що займається торгівлею. Користувач ресурсу має з легкістю проходити реєстрацію, тому сама сторінка не повинна бути занадто складною і повинна відрізнятися легкістю та лаконічністю сприйняття. На рисунку 3.4 – наведено прототип макет створення сторінки для реєстрації нового користувача.

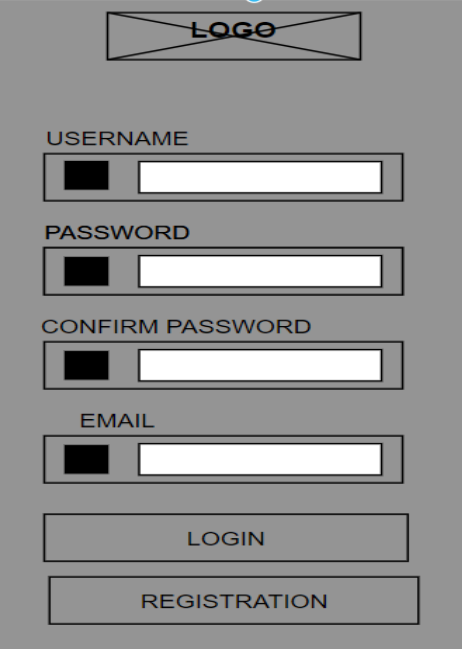

Рисунок 3.6 - Макет сторінки реєстрації нового користувача.

Як і реєстрація, авторизація має бути логічною та послідовною для того щоб вже зареєстровані користувачі мали змогу з легкістю заходити до системи (рис. 3.5).

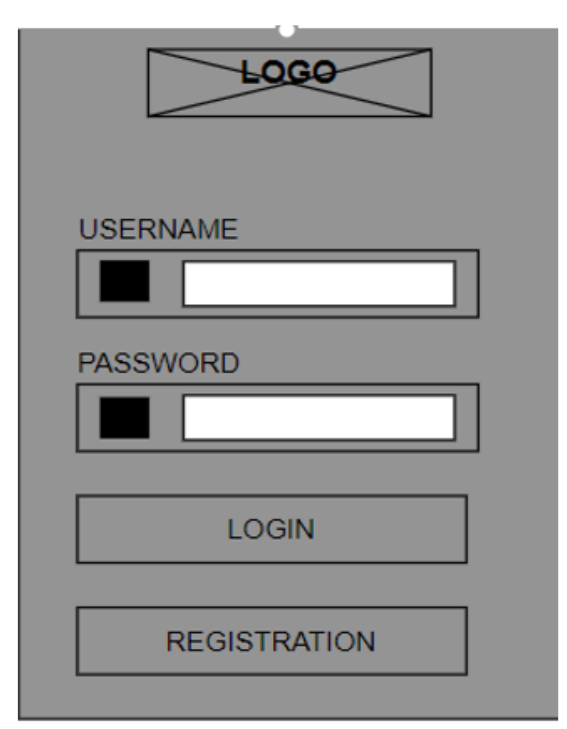

Рисунок 3.7 - Макет сторінки авторизації існуючого користувача

Коли користувач натискає на кнопку «купити товар», то всі його вподобання переносяться і зберігаються на сторінці «Кошик». Ця сторінка має мати трохи відмінний від усього іншого сайту інтерфейс. На рисунку 3.6 зображений макет «Корзина» магазину автозапчастин.

На сторінці так само має розміщуватись хедер із всіма необхідними вкладками, та із посиланнями на реєстрацією користувача. Реалізація надходження товарів до корзини відбувається шляхом використання синтезу PHPкоду та SQL-баз даних. Сторінка включає у себе поле із найменуванням, описом та зображенням вибраного товару, ціною за одиницю товару та ціною поточною, полем вибору кількості товару та кнопками «Видалити» - для швидкого видалення товарів. Під меню вибору товарів знаходиться лічильник сумарної вартості «Сума До Сплати» та кнопка «Підтвердити замовлення». [20,24]

| <b>LOGO</b>                   | TITLE -<br>TITLE $\leftarrow$ TITLE                                                                            | $\mathbf{H}$<br>TITLE V | TITLE ,<br>TITLE ,            | УВІЙТИ ЗАРЕЄСТРУВАТИСЬ |                               |  |  |
|-------------------------------|----------------------------------------------------------------------------------------------------|-------------------------|-------------------------------|------------------------|-------------------------------|--|--|
|                               |                                                                                                    | Кошик                   |                               |                        |                               |  |  |
| <b>ВАШ ТОВАР</b>              |                                                                                                    | ВИДАЛИТИ                | ЦІНА ЗА ОДИНИЦЮ<br>грн        | КІЛЬКІСТЬ              | ЦІНА<br>грн                   |  |  |
| IMG.jpg<br>IMG.jpg<br>IMG.jpg | <b>НАЙМЕНУВАННЯ</b><br>ОПИС ТОВАРУ<br><b>НАЙМЕНУВАННЯ</b><br>ОПИС ТОВАРУ<br><b>НАЙМЕНУВАННЯ</b><br>ОПИС ТОВАРУ |                         | 9999.99<br>9999.99<br>9999.99 |                        | 9999.99<br>9999.99<br>9999.99 |  |  |
| СУМА ДО СПЛАТИ<br>грн         |                                                                                                    |                         |                               |                        |                               |  |  |
|                               |                                                                                                    |                         |                               | Підтвердити замовлення |                               |  |  |

Рисунок 3.8 - макет сторінки «Корзина» магазину автозапчастин.

Каталог товарів буде складатися із багатьох підкаталогів які разом будуть утворювати єдину систему пошуку товарів на сайті. До основних систем можна віднести пошук по моделі авто, та по окремим автозапчастинам. Традиційно сторінка буде мати хедер із усіма попередніми атрибутами та логотипом компанії, товари будуть розміщуватись в ряду по 3 найменування. Блок товарів має у себе включати такі елементі як фотографію з товаром, найменування товару, короткий та повний опис товару та кнопку купити. Макет сторінки вибору товарів веборієнтованої системи продажу автозапчастин (рис. 3.6).

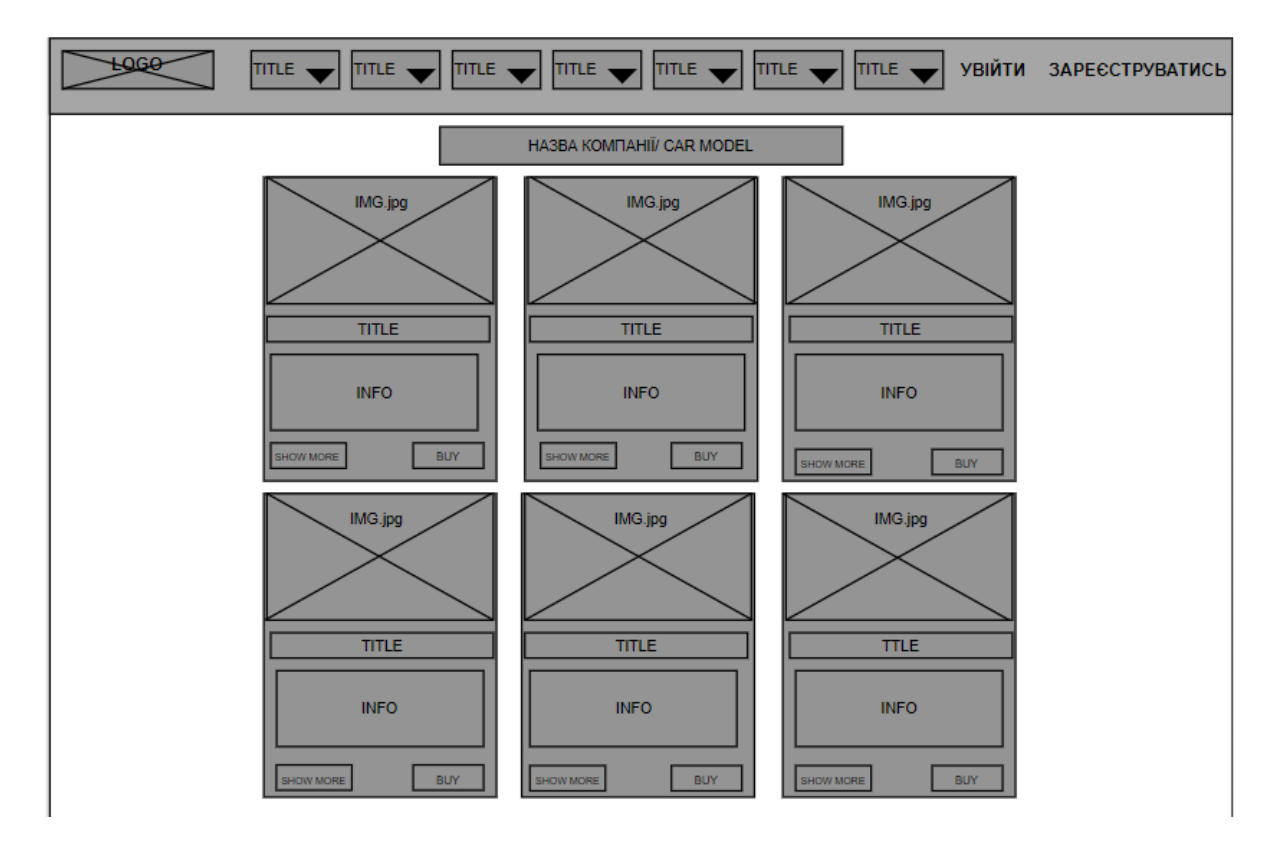

Рисунок 3.9 - Макет сторінки вибору товарів.

Для систематизації, оброблення, зберігання, а також додавання нової інформації буде реалізована база даних. На рисунку 3.7 зображена архітектура веб-орієнтованої системи продажу автозапчастин.

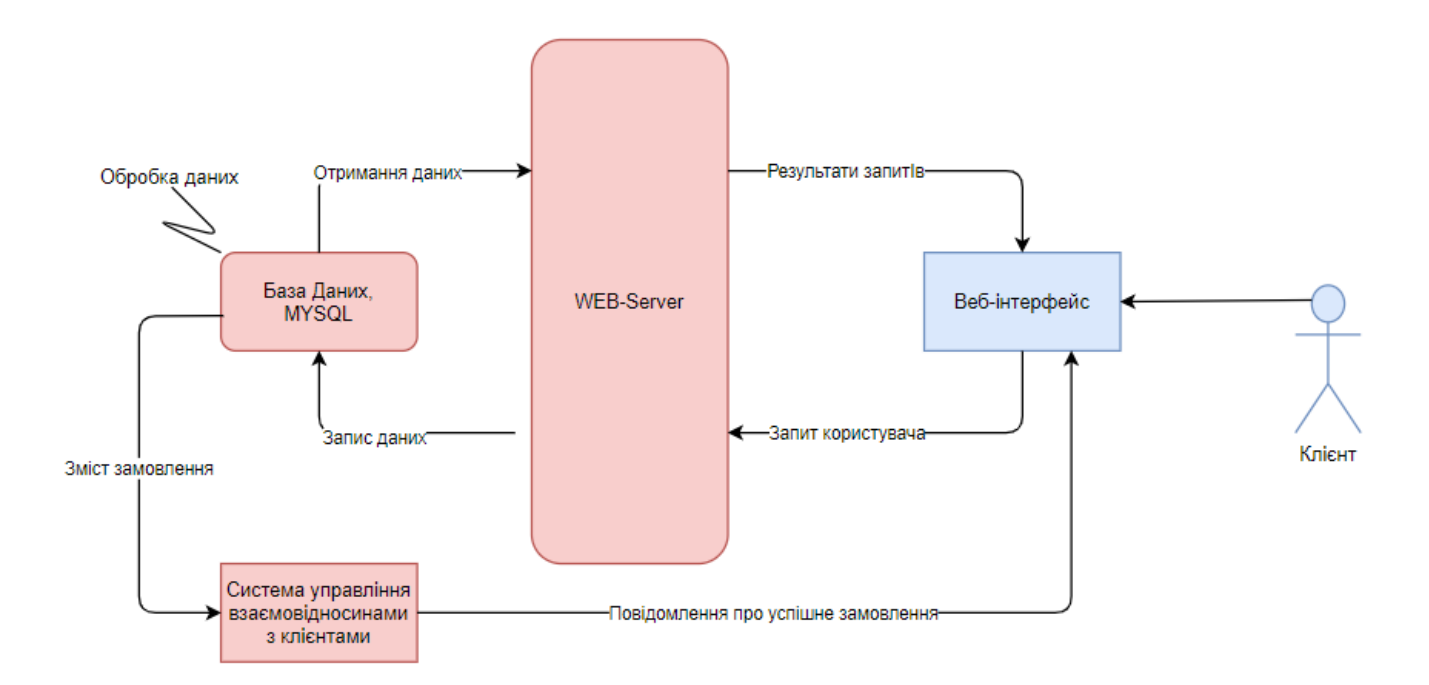

Рисунок 3.10 - Схема архітектури веб-орієнтованої системи

Програмування сайту буде здійснено на мові РНР та частково JavaScript. Основними перевагами РНР є традиційність, легкість, ефективність, безпека та гнучкість. Синтаксис і конструкції РНР включають багато елементів, які є в мовах програмування С, Perl, Pascal. РНР є мовою з універсальним синтаксисом і одночасно пристосований до веб-програмування.

Легкістю PHP може бути вбудованість безпосередньо в html-код сторінок, які коректно обробляються PHP-інтерпретатором. PHP містить величезну кількість різних функцій, що позбавляє нас необхідності писати багаторядкові скрипти для виконання простого завдання. Головне для розробника – правильно вибрати функцію відповідно до конкретного завдання. Крім того, не потрібно завантажувати бібліотеки, вказувати спеціальні параметри компіляції [13]. PHP містить ряд готових бібліотек для роботи з популярними базами даних.

Безпека: засоби безпеки системного рівня. РНР можна налаштувати так, щоб він забезпечував максимальну свободу дій і безпеку. РНР може працювати в безпечному режимі (safe mode), який обмежує можливості застосування РНР користувачами. Наприклад: максимальний час виконання і використання пам'яті. Засоби безпеки рівня програми. РНР включає надійні механізми шифрування. РНР також сумісний з багатьма додатками інших розробників, що дозволяє легко інтегрувати його з захищеними технологіями електронної комерції. Вихідний код РНР можна переглянути в браузері, оскільки він виконується на сервері [12]. Гнучкість. РНР використовується не тільки в поєднанні з HTML, але і з JavaScript, WML, XML і іншими мовами програмування. РНР-код може передаватися будьяким браузерам і пристроєм, в тому числі телефонів, комп'ютерів. РНР-код можна виконувати в режимі командного рядка. Також РНР працює на різних webсерверах.

#### **3.3 Вибір мови програмування**

<span id="page-32-0"></span>За останні декілька років професія програміста стала однією з найбільш затребуваних та популярних в Україні. Кількість ІТ компаній, яким потрібні нові розробники зростає з кожним днем. Це призводить до великого попиту на ІТ спеціалістів та росту заробітної плати в даній сфері. Освітній центр "YOLO" пропонує перелік 5-ти найпопулярніших мов програмування, на які потрібно звернути увагу.

#### **Java**

Надзвичайно поширена мова, адже 90% компаній, що входять в список Fortune (500 найбільших корпорацій світу), так чи інакше використовують в своїх розробках Java. До речі її використовують при розробці операційної системи Android, яка на даний час є найбільш мобільною платформою в світі. Мова була розроблена ще в 1995 році, компанією Oracle і досі залишається на вершині. ЇЇ використовують для розробки десктопних додатків, операційних систем, "back end" систем та багато іншого. Основна її перевага це кросплатформеність.

#### **Javascript**

Хоч і назва цієї мови схожа з попередньою мовою Javascript, це зовсім інша мова програмування. Згідно з сайтом Stackoverflow, Javascript – це найпопулярніша мова програмування серед розробників. Ця мова використовується як одна з основних технологій для створення інтерактивних сайтів разом з HTML та CSS. Адже більшість браузерів використовують саме ці три основні технології. Також, використовуючи її, можна створювати мобільні додатки, ігри та десктопні програми. Тому, якщо ви плануєте розвиватись саме в цих сферах, варто спробувати починати саме з цієї мови програмування. [24].

#### **HTML та CSS**

HTML та CSS – це не зовсім мови програмування, і досвідчені програмісти вважають, якщо людина знає лише HTML та CSS, вона не може називати себе програмістом. Проте, ці технології використовуються практично на кожному сайті. Адже саме через них прописується візуальний стиль сайтів, кнопки, іконки та ефекти кожної сторінки. Тому ці мови корисно знати не лише програмістам,

але і веб дизайнерам. Тому якщо ви хочете почати свій розвиток в веб розробці чи дизайні, тоді вам в першу чергу варто звернути увагу саме на ці технології.

#### **РНР**

Популярність цієї мови програмування пов'язана з тим, що її використовують в найпоширенішій платформі для створення сайтів Wordpress, а 80% найбільш відвідуваних сайтів в світі використовують мову PHP тим чи іншим способом. Вона вважається однією з базових та найпростіших мов програмування, яку має знати кожен, хто називає себе програмістом. Не важливо, чи створюєте ви сайти, складні інтернет магазини чи серверні рішення, вам точно стане в нагоді РНР. [11].

**C++.** 

Мова, яку розробили ще у 1983 році і на якій створені Microsoft Windows і Google Chrome. Завдяки широкому набору інструментів мова легко адаптується для застосування в різноманітних сферах життя, будь то банківська сфера, розробка ігор, торгівля чи інше. Тому саме на цій мові можна створювати складні комерційні системи з багатьма елементами, так і розробляти прості застосунки та програми. І якщо ви шукаєте мову з широким інструментарієм та функцією, тоді С++ саме для вас.

#### **C Sharp**

[Об'єктно-орієнтована мова програмування](https://uk.wikipedia.org/wiki/%D0%9E%D0%B1%27%D1%94%D0%BA%D1%82%D0%BD%D0%BE-%D0%BE%D1%80%D1%96%D1%94%D0%BD%D1%82%D0%BE%D0%B2%D0%B0%D0%BD%D0%B0_%D0%BC%D0%BE%D0%B2%D0%B0_%D0%BF%D1%80%D0%BE%D0%B3%D1%80%D0%B0%D0%BC%D1%83%D0%B2%D0%B0%D0%BD%D0%BD%D1%8F) з безпечною [системою](https://uk.wikipedia.org/wiki/%D0%A1%D0%B8%D1%81%D1%82%D0%B5%D0%BC%D0%B0_%D1%82%D0%B8%D0%BF%D1%96%D0%B7%D0%B0%D1%86%D1%96%D1%97)  [типізації](https://uk.wikipedia.org/wiki/%D0%A1%D0%B8%D1%81%D1%82%D0%B5%D0%BC%D0%B0_%D1%82%D0%B8%D0%BF%D1%96%D0%B7%D0%B0%D1%86%D1%96%D1%97) для платформи [.NET.](https://uk.wikipedia.org/wiki/.NET) Розроблена [Андерсом Гейлсбергом,](https://uk.wikipedia.org/wiki/%D0%90%D0%BD%D0%B4%D0%B5%D1%80%D1%81_%D0%93%D0%B5%D0%B9%D0%BB%D1%81%D0%B1%D0%B5%D1%80%D0%B3) [Скотом](https://uk.wikipedia.org/w/index.php?title=%D0%92%D1%96%D0%BB%D1%82%D0%B0%D0%BC%D1%83%D1%82_%D0%A1%D0%BA%D0%BE%D1%82&action=edit&redlink=1)  [Вілтамутом](https://uk.wikipedia.org/w/index.php?title=%D0%92%D1%96%D0%BB%D1%82%D0%B0%D0%BC%D1%83%D1%82_%D0%A1%D0%BA%D0%BE%D1%82&action=edit&redlink=1) та [Пітером Гольде](https://uk.wikipedia.org/w/index.php?title=%D0%93%D0%BE%D0%BB%D1%8C%D0%B4%D0%B5_%D0%9F%D1%96%D1%82%D0%B5%D1%80&action=edit&redlink=1) під егідою [Microsoft Research](https://uk.wikipedia.org/wiki/Microsoft_Research) (належить [Microsoft\)](https://uk.wikipedia.org/wiki/Microsoft).

[Синтаксис](https://uk.wikipedia.org/wiki/%D0%A1%D0%B8%D0%BD%D1%82%D0%B0%D0%BA%D1%81%D0%B8%D1%81) C# близький до [С++](https://uk.wikipedia.org/wiki/%D0%A1%2B%2B) і [Java.](https://uk.wikipedia.org/wiki/Java) [Мова](https://uk.wikipedia.org/wiki/%D0%9C%D0%BE%D0%B2%D0%B0) має строгу статичну типізацію, підтримує [поліморфізм,](https://uk.wikipedia.org/wiki/%D0%9F%D0%BE%D0%BB%D1%96%D0%BC%D0%BE%D1%80%D1%84%D1%96%D0%B7%D0%BC_(%D0%BF%D1%80%D0%BE%D0%B3%D1%80%D0%B0%D0%BC%D1%83%D0%B2%D0%B0%D0%BD%D0%BD%D1%8F)) перевантаження операторів, вказівники на функції-члени класів, атрибути, події, властивості, [винятки,](https://uk.wikipedia.org/wiki/%D0%9E%D0%B1%D1%80%D0%BE%D0%B1%D0%BA%D0%B0_%D0%B2%D0%B8%D0%BD%D1%8F%D1%82%D0%BA%D1%96%D0%B2) коментарі у форматі [XML.](https://uk.wikipedia.org/wiki/XML) Перейнявши багато від своїх попередників — мов [С++,](https://uk.wikipedia.org/wiki/%D0%A1%2B%2B) [Object](https://uk.wikipedia.org/wiki/Object_Pascal)  [Pascal,](https://uk.wikipedia.org/wiki/Object_Pascal) і [Smalltalk](https://uk.wikipedia.org/wiki/Smalltalk) — С#, спираючись на практику їхнього [використання,](https://uk.wikipedia.org/wiki/%D0%92%D0%B8%D0%BA%D0%BE%D1%80%D0%B8%D1%81%D1%82%D0%B0%D0%BD%D0%BD%D1%8F) виключає деякі моделі, що зарекомендували себе як проблематичні при розробці програмних систем, наприклад, мова С#, на відміну від C++, не передбачає [множинне успадкування](https://uk.wikipedia.org/wiki/%D0%9C%D0%BD%D0%BE%D0%B6%D0%B8%D0%BD%D0%BD%D0%B5_%D1%83%D1%81%D0%BF%D0%B0%D0%B4%D0%BA%D1%83%D0%B2%D0%B0%D0%BD%D0%BD%D1%8F) класів.

## **РОЗДІЛ 4**

#### **ПРАКТИЧНЕ ВИКОРИСТАННЯ ВЕБ-ДОДАТКУ**

#### <span id="page-34-3"></span><span id="page-34-2"></span><span id="page-34-1"></span><span id="page-34-0"></span>**4.1 Реалізація інформаційного забезпечення ВЕБ-орієнтованої системи**

Будь-яка інформаційна система потребує своєчасне інформаційне забезпечення без якого система не зможе виконувати свої основні функції. Поточне інформаційне забезпечення може здійснюватися автоматично (якщо система має інтеграцію з будь-якою іншою системою яка постачає актуальні дані в автоматичному режимі).

Найрозповсюдженішим СУБД які широко застосовують при веб- розробці є MySQL. Враховуючи раніше висунуті вимоги до системи веб-орієнтованого магазину автозапчастин, особливості та масштаби бізнесу і бізнес-процесів слід зазначити, що найкращим варіантом є застосування бази даних MySQL.

MySQL — вільна система керування реляційними базами даних. Ця система керування базами даних (СКБД) з відкритим кодом була створена як альтернатива комерційним системам. Зазначимо, що у вітчизняній літературі зустрічаються синонімічні абревіатури СУБД та СКБД.У нашому випадку перевага надається – СУБД.

Зараз MySQL — одна з найпоширеніших систем керування базами даних. Вона використовується, в першу чергу, для створення динамічних веб-сторінок, оскільки має чудову підтримку з боку різноманітних мов програмування. MySQL надає багатий набір функціональних можливостей, які підтримують безпечне середовище для зберігання, обслуговування і отримання даних. MySQL характеризується великою швидкістю, стійкістю і простотою використання, була розроблена для підвищення швидкодії обробки великих баз даних. Вихідні коди сервера компілюються на багатьох платформах. Найповніше можливості сервера виявляються в UNІХ-системах, де є підтримка багатоканальної системи потоків, що підвищує продуктивність системи в цілому.

На рисунку 4.1 зображена схема структур таблиць баз даних, які забезпечуватимуть основну частину роботи системи магазину автозапчастин.

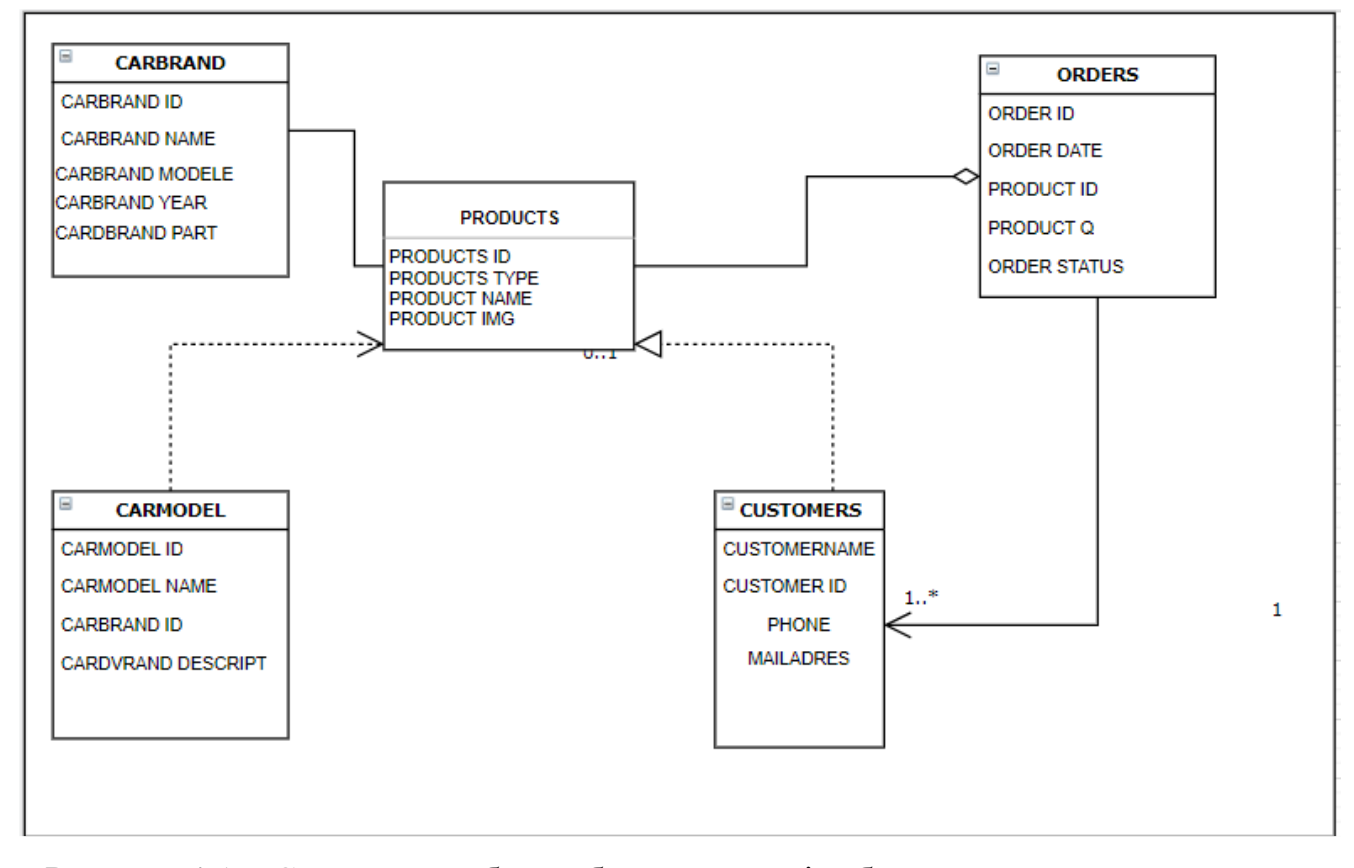

Рисунок 4.1 – Структура таблиць бази даних які забезпечують основну частину роботи системи.

Розроблена основна база даних яка складається із однієї основної таблиці «PRODUCTS» та чотирьох допоміжних «CARBRAND», «CARMODEL» та «CUSTOMERS», «ORDERS». Основна таблиця «PRODUCTS» містить записи по кожному окремому товару. Ця таблиця складається із наступних атрибутів: PRODUCTS ID — номер унікальний для кожного товару. PRODUCTSNAME назва товар. PRODUCTSTYPE — це тип окремого товару. PRODUCTSIMG зображення товару з авто вирівнюванням по ширині та висоті.

Таблиці «CARBRAND», «CARMODEL» — призначенні для оптимізації процесів пошуку необхідних товарів та фільтрації під час пошуків. Такі таблиці як «CARBRAND» та «CARMODEL» включають у себе такі параметри як: унікальні ідентифікатори, назви марок авто, року випуску та номеру кузова.

Таблиці «CUSTOMERS» та «ORDERS» — застосовуються при купівлі товарів, занесенні їх до корзини, друкуванні у чеку. Таблиця «CUSTOMERS» має унікальні атрибути: ім'я користувача, номер його телефону, його електронна адреса. В таблиці «ORDERS» робиться заказ продукту із того що вибрав покупець, включаючи у себе такі атрибути як: унікальний номер запчастини, статус замовлення, час та дату.

Між таблицями «CARBRAND» та «CARMODEL» створений зв'язок типу «один до багатьох», тому що у одного бренду може бути декілька моделей авто з різними кузовами та пробігом.

#### **4.2 Контрольний приклад та інструкція щодо використання**

<span id="page-36-0"></span>Планується розміщення веб-орієнтованої системи на веб-хостингу, за допомогою порту FTP. Система та її компоненти які знаходяться на стадії розробки запускаються через OpenServer, на локальному хостингу. Адміністрування та оновлення сторінок здійснюється через PhpMyAdmin. Тоді після цих операцій система може вважатись завантаженою та відкритою для користувачів інтернету.

Також важливим аспектом повинно бути тестування розробленої веборієнтованої системи продажу автомобільних запчастин. Такі види тестування як: тестування чорного, білого та сірих ящиків, димне тестування, тестування верстки та тестування функціоналу, регрес тестування. Усі ці ітерації тестування повинні відловлювати помітні помилки в системі.

Необхідною складовою було створення інструкції веб-орієнтованої системи щоб користувачі володіли усіма аспектами системи. Створена інструкція включає в себе: кроки, поради та алгоритми.

Інструкція по роботі із інтернет-магазином:

1. Запустити веб-браузер: Google Chrome, Opera, Mozilla FireFox.

(Інтернет магазин автозапчастин планується розміщенню на окремому домені. Клієнт може знайти магазин попередньо ввівши доменну адресу, через соціальні мережі або через пошук в інтернеті;

2. Вводимо доменну-адресу сайту;

- 3. Відкриваємо лівий сайд-бар;
- 4. Натискаємо «Каталог товарів»;
- 5. Обираємо тип пошуку: за маркою автомобіля або за категоріями товару;
- 6. Обравши шлях пошуку переходимо до вибору деталей;
- 7. Обравши потрібну запчастину переходимо до вікна товару;
- 8. Додаємо товар до корзини;
- 9. Переходимо до вкладки корзини;
- 10. Авторизуємося, потім купуємо чи видаляємо товари із корзини.
- 11. Отримуємо повідомлення про успішність створення замовлення

12. Переходимо до головної сторінки чи до сторінки вибору товарів.

Початком знайомства системи із користувачем є головна сторінка. На ній користувач може перейти до інших сторінок системи [24].

Зліва на головній сторінці відображається інтерактивна кнопка відкриття бокового меню із вибору інших сторінок системи (рис. 4.2).

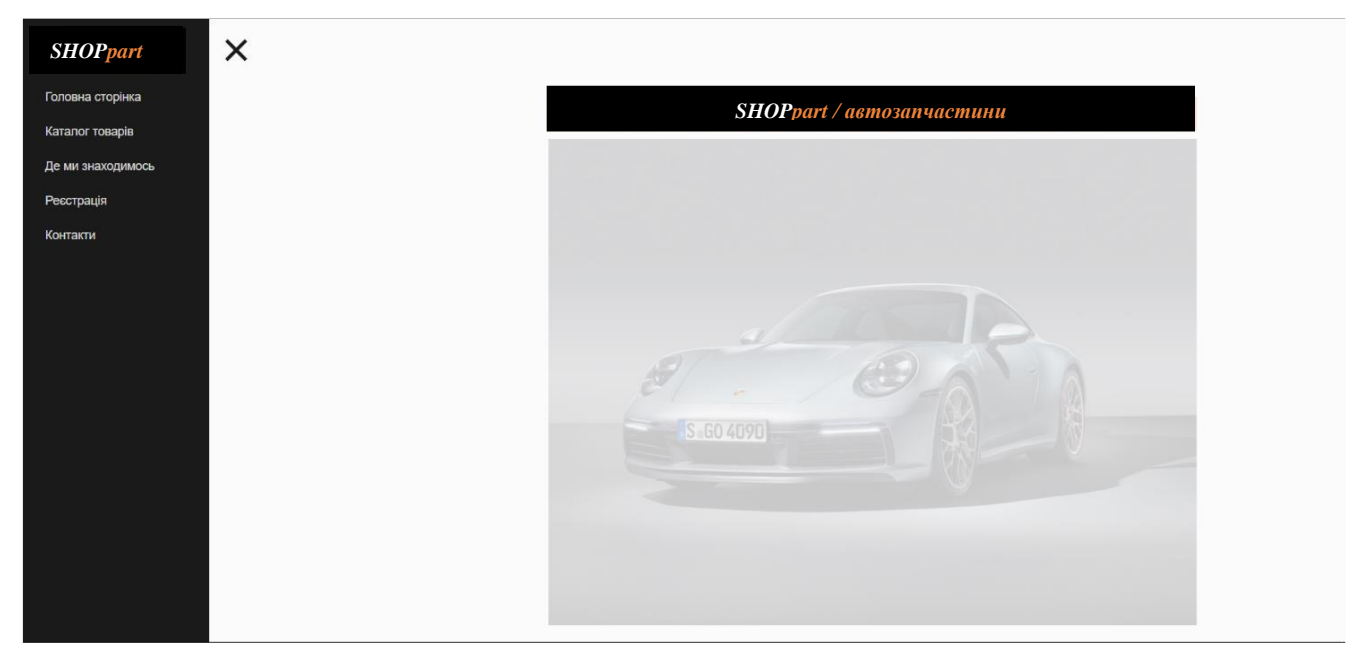

Рисунок 4.2 – Головна сторінка веб-орієнтованої системи продажу автозапчастин

Наступним кроком перед користувачем виникає вибір до якої сторінки йому перейти. Початком роботи із системою варто вважати реєстрацію та авторизацію. Переходячи за посиланням «Реєстрація», для клієнта звантажується окрема сторінка. Реєстрація нового користувача включає у себе такі атрибути як: ім'я, пароль, підтвердження паролю та електронна адреса (рис. 4.3). Якщо користувач виконав усі вказівки вірно, то з'явиться повідомлення про успішність створення нового аккаунту.

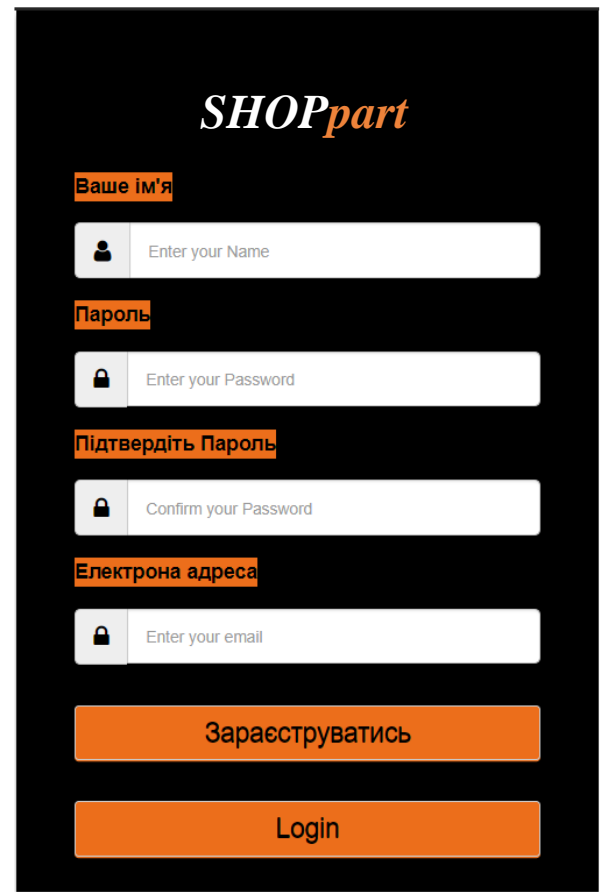

Рисунок 4.3 – Сторінка реєстрації нового користувача веб-орієнтованої системи магазину автозапчастин

Коли користувач вже має створений аккаунт йому лише необхідно авторизуватися в системі та перейти до вибору товарів [17]. Сторінка авторизації має такі атрибути як: ім'я, пароль та дві кнопки перша для продовження роботи із сайтом та вибором товарів, а друга для реєстрації нових користувачів (рис. 4.4).

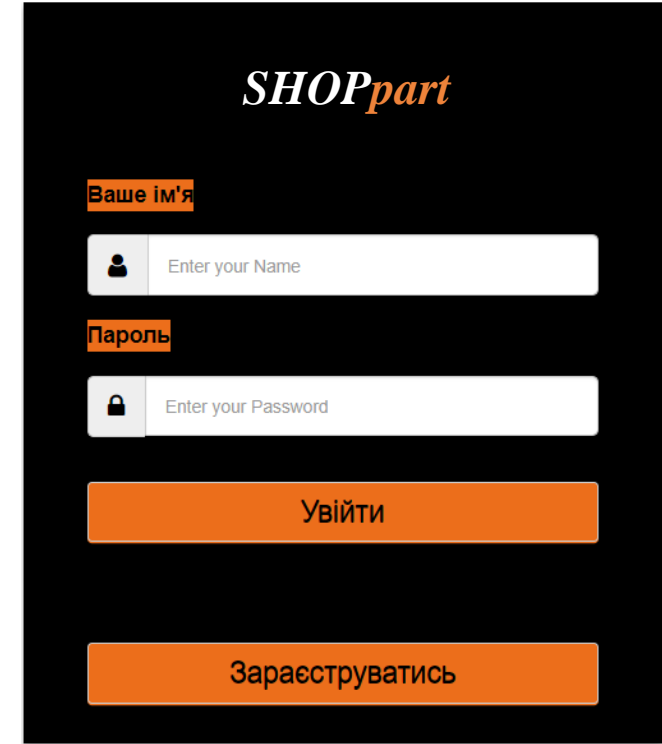

Рисунок 4.4 – Сторінка авторизації нового користувача веб-орієнтованої системи магазину автозапчастин

Після реєстрації користувачам надається можливість обирати товари та автозапчастини. На сторінці «Каталог товарів» користувач може скористатися пошуком товарів за категоріями або знайти товари за маркою автомобіля. На рисунку 4.5 зображений каталог товарів автозапчастин.

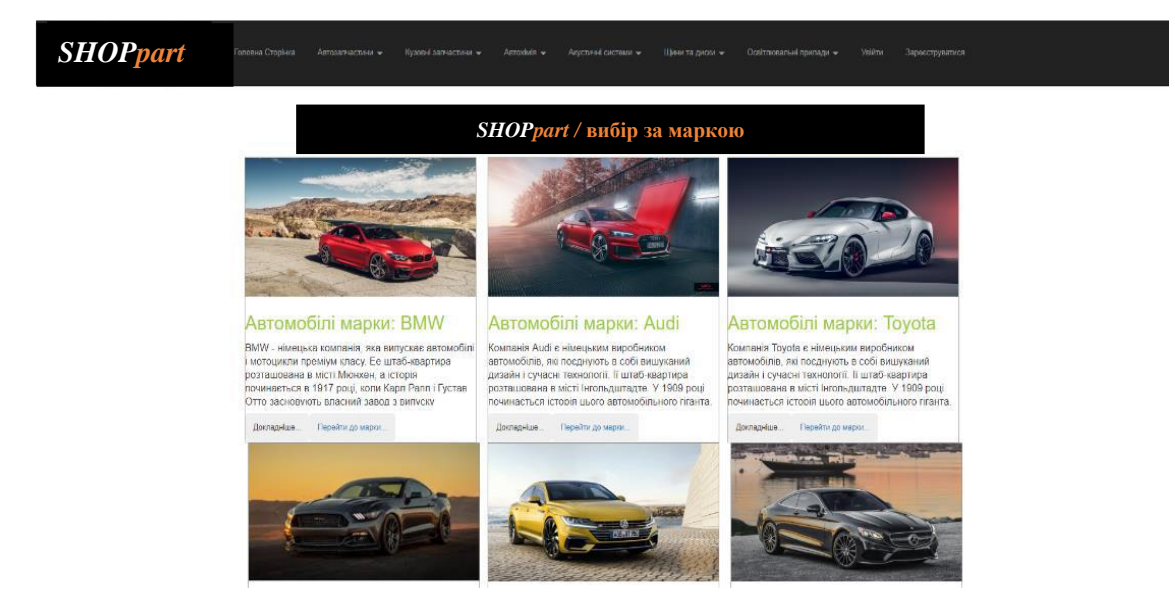

Рисунок 4.5 – Сторінка із каталогом товарів для марок авто веб-орієнтованої

Якщо користувач обирає пошук за категоріями то список із товарами повинен анімовано з'являтися. У ньому мають бути основні запчастини, які відносяться до даної категорії. На рисунку 4.6 зображений список із товарами автозапчастин [17].

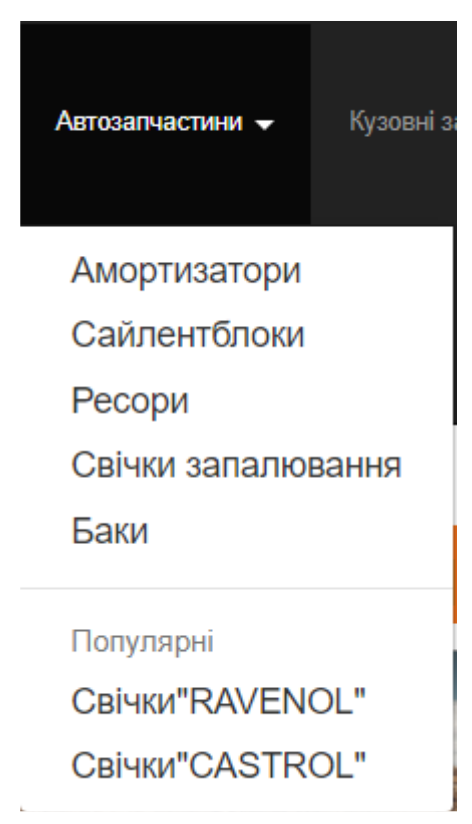

Рисунок 4.6. – Вибір автозапчастин по категоріям

Після вибору однієї із категорії товарів користувач переходить на сторінку із вибраними товарами. На сторінці товари розташовуються у тому ж порядку як і в каталогу авто. В блоці товару повинно бути: найменування, зображення, його ціна, короткий та повний опис товару, також кнопка купити яка б додавала товар до кошику для подальших дій з ним. На рисунку 4.7 – зображений каталог товарів веб-орієнтованої системи продажу автомобільних запчастин.

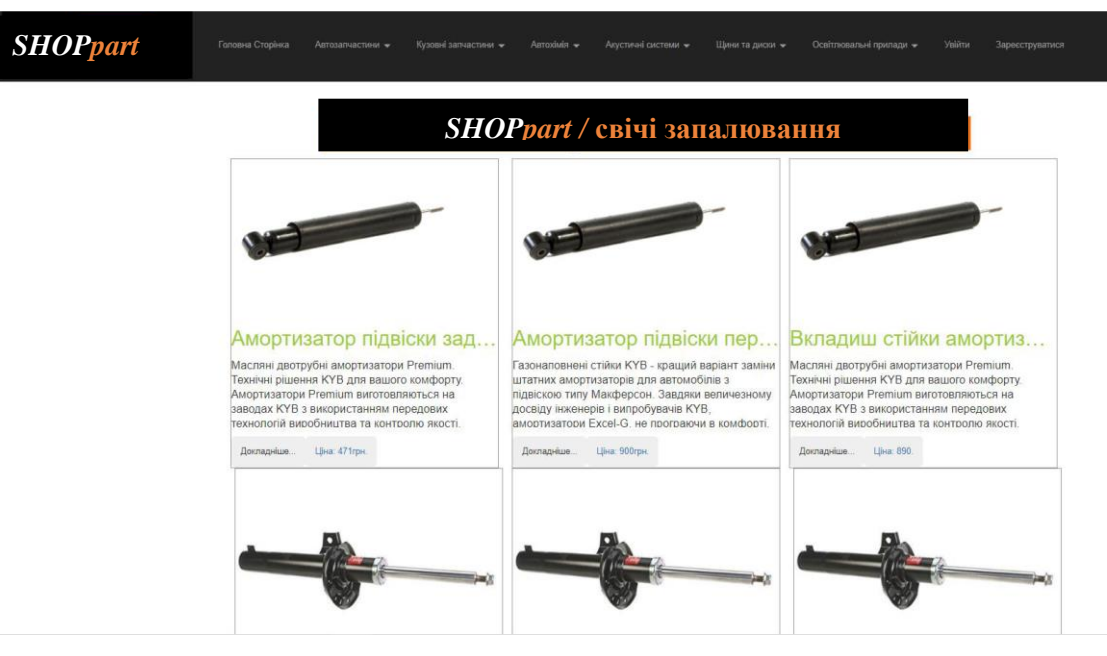

Рисунок 4.7. - Каталог товарів веб-орієнтованої системи продажу автомобільних запчастин

Після вибору товару, користувач переходить до вікна опису товару. Користувачу надається можливість детальніше ознайомитись із товаром переглянути відгуки про товар, та побачити товари у наявності (рис. 4.8). Після натискання кнопки «Придбати» товар додається в корзину.

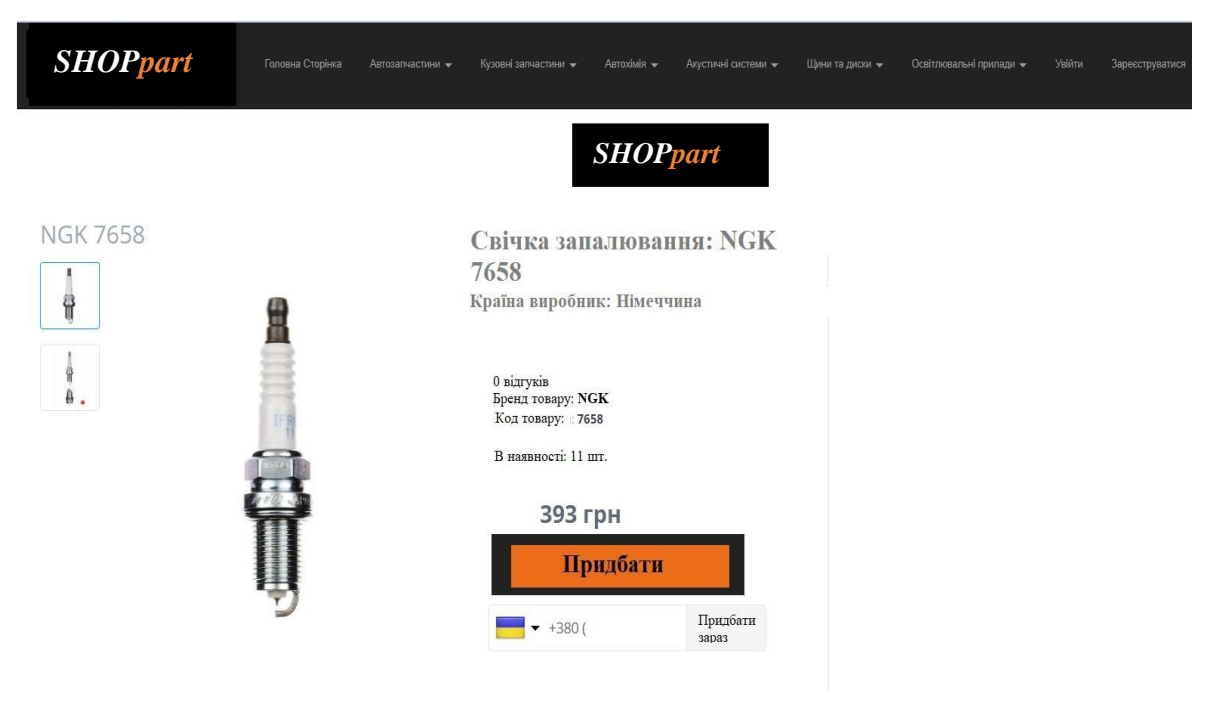

Рисунок 4.8 - Вікно товару

Товар який придбав користувач додається до «Корзини». На рисунку 4.9 зображена корзина товарів. Із сторінки «Корзина» користувач має змогу увійти до системи для створення покупок, переглянути товари які були додані до корзини, видалити товар шляхом натискання кнопки «Змінити замовлення», збільшувати або зменшувати кількість товарів у вікні кількості товарів, та оплатити обрані товари.

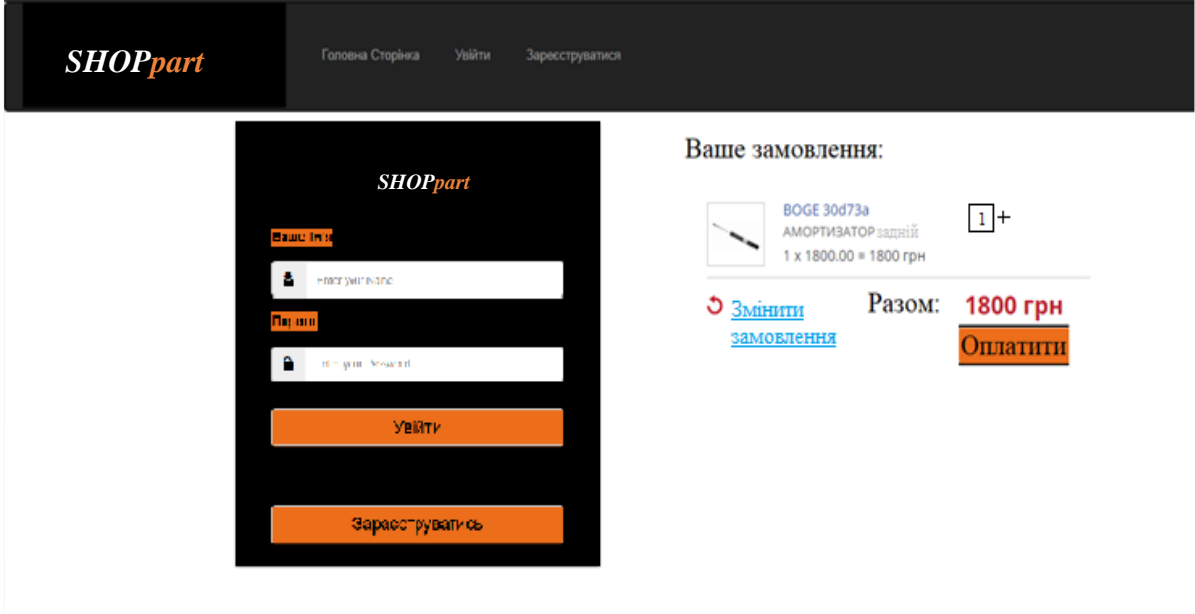

Рисунок 4.9. - Корзина товарів

При покупці одного з товарів , сайт оновлюється та дає повідомлення про успішність покупки також в повідомлені говориться про час створення замовлення, під основним повідомленням користувачу надається можливість перейти на попередню або ж на головну сторінку. На рисунку 4.10 зображено повідомлення про успішність створення замовлення.

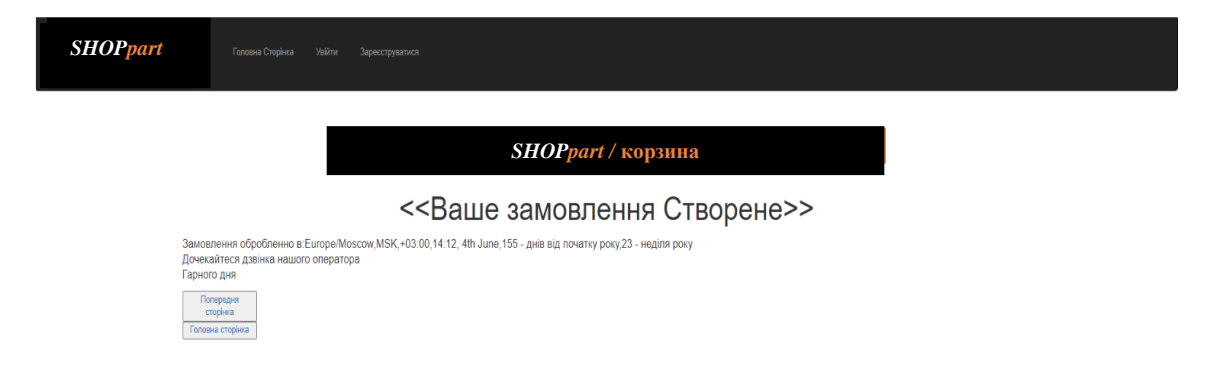

Рисунок 4.10. - Зображення повідомлення про успішність створення замовлення в веб-орієнтованій системі магазину автозапчастин

## **4.3 Тестування ВЕБ сторінки інтернет-магазину**

<span id="page-43-0"></span>Перед тим як випускати розроблений web-сайт у «вільне плавання» необхідно провести ряд заходів, спрямованих на пошук і виправлення помилок у веб-дизайні, верстці та покращення користувацького досвіду. Без всього цього не добитися хороших показників, а значить проекту складно буде потрапити в топ пошукової видачі.

Тестування сайту дозволяє перевірити роботу всіх функцій згідно з технічним завданням, швидкість і стабільність роботи, читабельність інформації, зручність переходів по сайту, захищеність від веб-атак і багато іншого.

Сервіси і методи тестування можуть бути різними, однак з самого початку потрібно визначитись зі стратегією - продумати порядок дій і послідовність їх виконання. Основні види або роботи при тестуванні:

- 1. Співвідношення фактичного і дизайну затвердженому в ТЗ;
- 2. Перевірка верстки на валідність;
- 3. Функціональне тестування;
- 4. Тестування навантаження;
- 5. Тестування безпеки сайту;
- 6. Тестування сумісності.

Жодна розробка сайту не обходиться без помилок в дизайні. Точно співставити макет та готовий дизайн не так просто, оскільки перевіряти потрібно кожен елемент і вигляд сторінок. Причому мобільна і планшетні версії вимагають ще більше уваги і моделювання можливих адаптацій під кожен гаджет, браузер.

Щоб фактичний дизайн максимально співвідносився із затвердженим в технічному завданні, нижче подано чек-лист. Вимоги до дизайну варіюються від проекту до проекту в залежності від різновиду сайту та індивідуальних уподобань клієнта, тому список елементів для перевірки включає тільки основні пункти:

Колір. Перевірте на відповідність плану колірну гамму сайту - шрифтів, іконок, ліній, кнопок, фону різних блоків і навігаційних панелей.

Заголовок (h1). Він повинен виділятися від тексту, щонайменше, збільшеним розміром і бути унікальним і єдиним для кожної сторінки.

Посилання. Важливо, щоб гіперпосилання на сайті відрізнялися оформленням від основного тексту. Найпопулярніший варіант - суцільне або пунктирне підкреслення і контрастний колір шрифту.

Списки. Щоб пункти списку ефектно виглядали на сторінці, виділіть маркери кольором відмінним від текстового.

Абзаци і відступи. Відстань між будь-якими елементами сильно впливає на враження, які отримає користувач при контакті з вашим контентом і сайтом в цілому.

Таблиці. Якщо ви збираєтеся подавати інформацію на web-сайті у вигляді таблиць - стилізуйте її під загальний дизайн.

Цитати. Для блогу актуальна наявність контрастного фону або зміна тільки розміру і кольору тексту цитат з вертикальною лінією з лівого боку. Не обов'язково виділяти цитату.

Розташування. Може бути так, що один з блоків на сайті не відцентрований або навпаки знаходиться посередині, а на макеті візуалізовано інше положення.

Наявність блоків. Перевірте присутність іконок соціальних мереж, кнопок для шарінгу, карти розташування, кнопки «наверх» після скролінгу та інших допоміжних елементів.

Існує стандарт, який визначає норми і правила сайтобудування - Консорціум Всесвітньої павутини (W3C). На його основі розроблений сервіс W3C Markup Validation. Перевірте в ньому свій сайт. Якщо «вилізло» багато помилок, зверніться до веб-майстра для їх усунення. Частина з них може залишитися навіть після виправлень, але не бути критичними.

Один з найбільш часозатратних видів тестування, що вимагає правильні розрахунки функцій. Наприклад, візьмемо інтернет-магазин, у якого є не тільки акції на товари, але і безліч статусів при покупці, певне число товарів - всі комбінації потрібно перевірити.

Функціонал залежить від типу ресурсу який перевіряють, але є базові елементи, на що варто звернути увагу:

Тестування користувацьких форм (наприклад, залишити заявку, написати у формі зворотного зв'язку, залишити коментар або відгук);

Перевірка працездатності пошуку та релевантності результатів видачі;

Тестування навігації - переходи по посиланнях для виявлення неробочих;

Перевірки підвантаження файлів на сервер;

Випробування реєстраційної форми та авторизації.

Щоб запобігти несподіваному припиненню роботи сайту в годину пік відвідування користувачів, важливо провести тестування навантаження. Для цього існують сервіси, які імітують поступове збільшення користувачів на сайті.

Від виду сайту перелік робіт, спрямованих на пошук вразливостей, буде відрізнятися. Важливо вчасно усунути їх, щоб хакери не змогли влаштувати «колапс» вашого каналу залучення нових клієнтів через інтернет. Тестування безпеки діагностує шляхи злому системи, дає оцінку захищеності сайту і аналіз ризиків доступу зловмисників до конфіденційних даних.

Щоб по-справжньому захистити інтернет-ресурс, потрібно звертатися до програмістів для детального тестування.

Основні об'єкти перевірки на вразливість:

- Контроль доступу;
- Діагностика аутентифікації;
- Валідація вхідних значень;
- Криптографія;
- Механізми обробки помилок;
- Інтеграція зі сторонніми сервісами;
- Перевірка стійкості сайту до Dos/DDos атак;
- <span id="page-46-0"></span>• Конфігурація сервер.

#### **РОЗДІЛ 5.**

## <span id="page-47-0"></span>**ОХОРОНА ПРАЦІ ТА БЕЗПЕКА В НАДЗВИЧАЙНИХ СИТУАЦІЯХ**

#### <span id="page-47-1"></span>**5.1. Структурно-функціональний аналіз технологічного процесу**

Розробка та вживання ефективних заходів запобігання аварійним і травмонебезпечних ситуаціям можливі лише при завчасному виявлення тих небезпек, з яких починаються процеси їх формування. Оскільки небезпечні умови не завжди завчасно можна виявити, а для вивчення небезпечних дій іноді потрібно багато часу, щоб зібрати статичний матеріал, то і методи виявлення цих небезпек повинні бути відповідно диференційовані (табл. 5.1).

Таблиця 5.1. - Моделі формування та виникнення травмонебезпечних і аварійних ситуацій

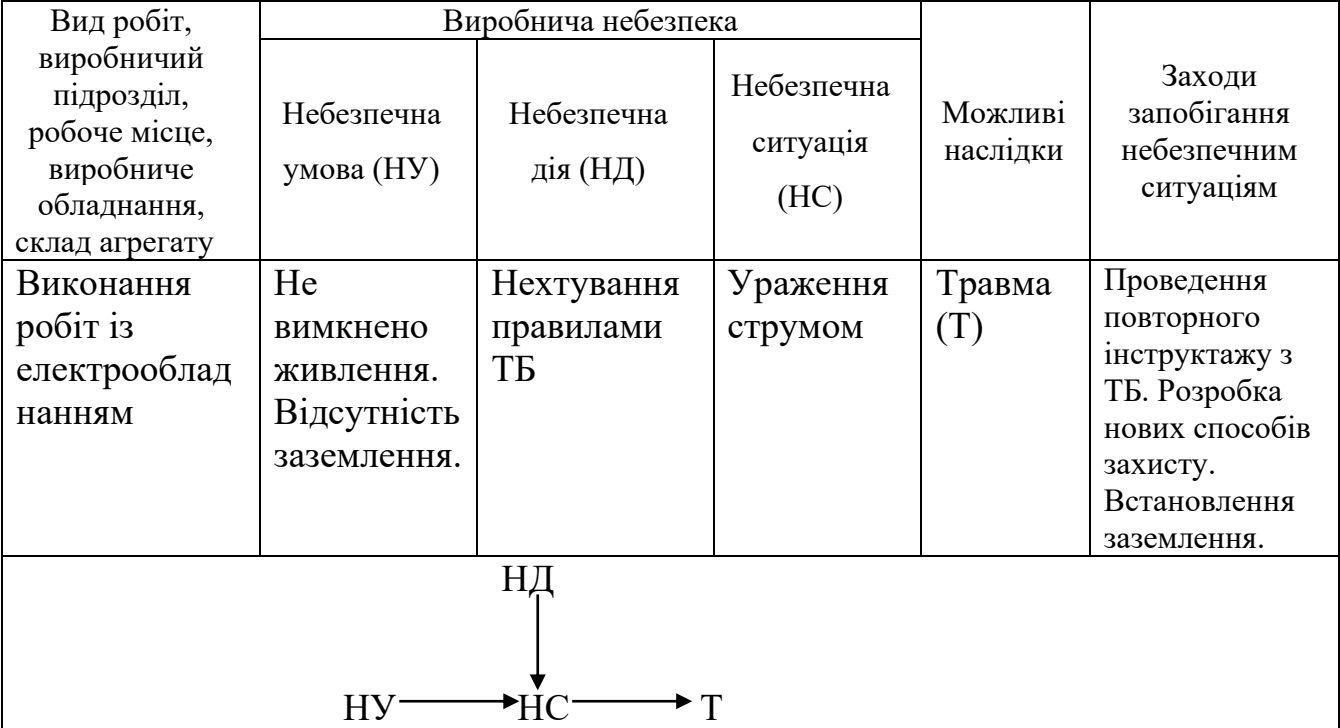

Відповідно до аналізу небезпечних умов, які існують у виробничому процесі виокремлено такі наступні за характером дії на працівника їх групи:

*•* характеризують стан або рівень небезпеки обладнання, які використовуються.

- *•* сприяють виникненню технологічних помилок обслуговуючого персоналу впродовж виробничого процесу;
- *•* створювати умови та можливість проникнення працівника в небезпечну зону;
- *•* приводять до виникнення небезпечних дій (внаслідок низького рівня професійної підготовки працівників та організації навчання з охорони праці).

Моделі формування та виникнення травмонебезпечних і аварійних ситуацій в комп'ютерному кабінеті представлено у вигляді моделі формування та виникнення травмонебезпечних і аварійних ситуацій – табл. 5.1.

#### <span id="page-48-0"></span>**5.2. Розрахунок освітлення приміщення комп'ютерного кабінету.**

Освітленість виробничих приміщень може бути штучною і природною. Природне освітлення при правильному обладнанні найбільш сприятливе для людини. Основні вимоги для освітлення наступні:

- освітлення повинне бути достатнім для швидкого і легкого розпізнання об'єктів роботи;
- освітлення повинно бути рівномірне без різких тіней;
- джерело світла не повинно осліплювати працівника;
- рівень освітленості не повинен обмежуватись часом.

Природне освітлення забезпечується обладнанням вікон (бокове освітлення) фонарів і світильних покрить приміщень (верхнє освітлення). Природне освітлення нормується коефіцієнтом природної освітленості. Коефіцієнт природної освітленості – це процентне відношення фактичної освітленості Fв в будь-якій точці приміщення до освітленості Fн розсіяної світлом небозводу точки, яка лежить на відкритій місцевості. Розрахунок природного освітлення через бокові вікна по нормам освітленості ведеться для самої дальньої від вікон точки, тобто знаходять мінімальне значення стик коефіцієнта природної освітленості:

$$
e_{\min} = \frac{Fb}{FH} \cdot 100. \tag{5.1}
$$

Значення коефіцієнта природної освітленості визначається не менше чим в п'яти точках. Значення коефіцієнта природної освітленості для сільськогосподарських виробничих приміщень в даному випадку ремонтній майстерні, беремо *<sup>e</sup>min* <sup>=</sup> *5%.*

Розрахунок природного освітлення зводиться до визначення площі світлових променів.

Сумарну площу світлових променів  $\sum F_o$  ( $m^2$ ) *o* по коефіцієнту природної освітленості для бокових променів визначаємо по формулі:

$$
\sum F_o = \frac{F_u \cdot e_{\min} \cdot r_o \cdot K}{100 \cdot \tau \cdot \varGamma_1},\tag{5.2}
$$

де F<sub><sup>н</sup></sub> – площа підлоги; <sup>e</sup>min – величина мінімального коефіцієнта природного освітлення;  $\tau$  – загальний коефіцієнт світловикористання віконного отвору із врахуванням його забруднення,  $\tau = 0.25$ ; го – світлова характеристика вікна, ro – 9,5; Г1 – коефіцієнт, який враховує підвищення освітленості за рахунок світла, яке відбивається від стін і стелі, Г1 = 1,2; К – коефіцієнт, який враховує затінення вікон сусідніми приміщеннями і загорожею,  $K = 1$ .

$$
\sum F_o = \frac{36 \cdot 0.5 \cdot 9.5 \cdot 1}{100 \cdot 0.25 \cdot 1.2} = 5.7 \cdot n^2
$$

Кількість світлових променів визначимо:

$$
N = \frac{\sum F_o}{F_o},\tag{5.3}
$$

.

де Fo – площа вікна згідно стандарту, м2.

$$
N = \frac{5.7}{6} = 0.95.
$$

Приймаємо кількість вікон – одне вікно.

При розрахунку природного освітлення найбільш поширеним і простим є метод світлового потоку. При цьому методі розраховуємо світловий потік *F<sup>л</sup>* (Лк), який повинна випромінювати кожна лампа (при заданій кількості ламп).

$$
F_{n} = \frac{k \cdot S_{n} \cdot E}{n_{n} \cdot \eta \cdot r^{2}}, \qquad (5.4)
$$

де  $k$  – коефіцієнт запасу,  $k = 1,3, \; S_{n-}$  площа підлоги, м2;  $S_n = 36$ м2.  $E =$ нормативна освітленість, Е = 300 Лк; <sup>*n*</sup>л – кількість встановлених ламп, <sup>*n*</sup>л =6 од;  $\eta$  коефіцієнт використання світлового потоку,  $\eta = 0.25$ ,  $r$  коефіцієнт нерівномірності освітленості, *r* = 0,545 .

Коефіцієнт запасу ( *К* ) враховує можливість забруднення світильників пилом, що залежить від характеру виробництва.

Розрахунок штучного освітлення починаємо із визначення висоти розташування світильника і їх кількості. Висоту *hн* (м) розташування світильників над робочим місцем знаходимо за формулою:

$$
h_{\mu} = H - (h_1 + h_2), \tag{5.5}
$$

де *<sup>H</sup>* – висота приміщення, м; *<sup>h</sup>*1– віддаль від підлоги до освітлювальної поверхні, м; *h*2– віддаль від стелі до світильника, м.

 $h_{\rm H} = 4.5 - (2.2 + 1.5) = 0.8$ <sub>M</sub>.

При симетричному розміщенні світильників по вершинах квадратів їх кількість визначається за формулою:

$$
n_c = \frac{S_n}{l^2},\tag{5.6}
$$

де *l* – віддаль між світильниками, м.

Підставивши значення отримаємо:

$$
n_c = \frac{36}{9} = 4
$$
oq.

Тоді світловий потік буде становити

$$
F_{n} = \frac{1,3 \cdot 36 \cdot 300}{4 \cdot 0,25 \cdot 0,545} = 2576,2
$$
JK.

При світловому потоці 2576,2 Лк для заданої лампи вибираємо тип і потужність.

Вибираємо тип лампи – люмінесцентну, потужністю 40Вт.

#### **5.3. Безпека в надзвичайних ситуаціях**

<span id="page-51-0"></span>Забезпечення захисту населення і території у разі загрози і виникнення надзвичайних ситуацій є одним з найважливіших завдань держави.

Захист населення є системою загально-державних заходів, які реалізуються центральними і місцевими органами виконавчої влади, виконавчими органами влад, органами управління з питань надзвичайних ситуацій та цивільного захисту населення, підпорядкованими їм системами, та підприємств, що забезпечують виконання організаційних, інженерно – технічних, санітарно – гігієнічних, проти епідемічних та інших заходів у сфері запобігання та ліквідації наслідків надзвичайних ситуацій.

Загрози життєво важливих інтересів громадян, держави, суспільства поділяють на зовнішні та внутрішні, виконують під час надзвичайних ситуацій техногенного та природного характеру та воєнних конфліктах.

Принципи захисту випливають з основних положень Женевської конвенції щодо захисту жертв війни та додаткових протоколів до неї, можливого характеру воєнних дій, реальних можливостей держави щодо створення матеріальної бази захисту. З метою захисту населення, зменшення втрат та шкоди економіці в разі виникнення надзвичайних ситуацій має право проводитись спеціальний комплекс заходів.

Оповіщення та інформування, яке досягається завчасним створенням і підтримкою в постійній готовності загально-державної,територіальних та об'єктивних систем оповіщення населення.

#### **ВИСНОВКИ**

<span id="page-53-0"></span>*1.* У порівнянні з 2019 роком, кількість внутрішніх продажів авто віком понад 5 років зросла в абсолютних значеннях на 147,7 тис. одиниць, проте їх частка в структурі ринку зменшилася на 21,5%. Водночас перші реєстрації імпортних авто віком понад 5 років зросли в абсолютних значеннях на 241348 шт., а їх частка в структурі ринку збільшилась на 18,6%. Сегмент вживаних авто віком до 5 років також зріс: частка перепродажів таких авто на внутрішньому ринку зросла на 0,3% (в абсолютних значеннях — на 25,5 тис. шт.), частка імпорту — зросла на 2,3% (в абсолютних значеннях — 43,1 тис. шт.).

*2.* Для того щоб продаж автомобільних запчастин був більш продукивним потрібно збільшити прибуток від продажу товарів. Для модернізації вже існуючої системи із продажу товарів, пропонуються автоматизувати бізнеспроцес, а саме, розробити спеціалізовану веб-орієнтовану інформаційну систему з продажу автомобільних запчастин (інтернет-магазин). Бажаним результатом буде створення попиту на продукцію збиту, а як наслідок досягнення поставлених цілей по збільшенню клієнтської бази та збільшенню прибутку.

*3.* Створення моделей бізнес-процесів відіграє важливу роль в підготовці та аналізі дій щодо впровадження нової інформаційної системи. Моделювання бізнес-процесів є одним з найбільш поширених методів операційного дослідження. Розробка бізнес-моделей є підходящим інструментом для проектів із роздрібних продажів це враховує можливі витрати і наслідки впровадження автоматизованих систем електронного бізнесу і дозволяє експериментувати і аналізувати альтернативи для створення підсистем.

*4.* Мова програмування C# найкраще підійшла для програвування вебдодатку. Вона має строгу статичну типізацію, підтримує [поліморфізм,](https://uk.wikipedia.org/wiki/%D0%9F%D0%BE%D0%BB%D1%96%D0%BC%D0%BE%D1%80%D1%84%D1%96%D0%B7%D0%BC_(%D0%BF%D1%80%D0%BE%D0%B3%D1%80%D0%B0%D0%BC%D1%83%D0%B2%D0%B0%D0%BD%D0%BD%D1%8F)) перевантаження операторів, вказівники на функції-члени класів, атрибути, події, властивості, [винятки,](https://uk.wikipedia.org/wiki/%D0%9E%D0%B1%D1%80%D0%BE%D0%B1%D0%BA%D0%B0_%D0%B2%D0%B8%D0%BD%D1%8F%D1%82%D0%BA%D1%96%D0%B2) коментарі у форматі [XML.](https://uk.wikipedia.org/wiki/XML) Перейнявши багато від своїх попередників — мов [С++,](https://uk.wikipedia.org/wiki/%D0%A1%2B%2B) [Object Pascal,](https://uk.wikipedia.org/wiki/Object_Pascal) [Модула](https://uk.wikipedia.org/w/index.php?title=%D0%9C%D0%BE%D0%B4%D1%83%D0%BB%D0%B0&action=edit&redlink=1) і [Smalltalk](https://uk.wikipedia.org/wiki/Smalltalk) — С#, спираючись на практику їхнього [використання,](https://uk.wikipedia.org/wiki/%D0%92%D0%B8%D0%BA%D0%BE%D1%80%D0%B8%D1%81%D1%82%D0%B0%D0%BD%D0%BD%D1%8F) виключає деякі моделі, що зарекомендували себе як проблематичні при розробці програмних систем, наприклад, мова С#, на відміну від C++, не передбачає [множинне успадкування](https://uk.wikipedia.org/wiki/%D0%9C%D0%BD%D0%BE%D0%B6%D0%B8%D0%BD%D0%BD%D0%B5_%D1%83%D1%81%D0%BF%D0%B0%D0%B4%D0%BA%D1%83%D0%B2%D0%B0%D0%BD%D0%BD%D1%8F) класів.

*5.* Щоб запобігти несподіваному припиненню роботи сайту в годину пік відвідування користувачів, важливо провести тестування навантаження. Тестування безпеки діагностує шляхи злому системи, дає оцінку захищеності сайту і аналіз ризиків доступу зловмисників до конфіденційних даних.

*6.* Відповідно до завдань кваліфікаційної роботи перед побудовою системи було створено її детальну архітектуру та макети веб-сторінок. Було вибрано один класичний стиль веб-системи. Згідно із архітектурою веборієнтованої системи спроектовано базу даних на локальному сервері, а реалізацію виконано в СУБД – MySQL.

*7.* Для коректного відображення анімації на сайті застосовано технологію JavaScript із використанням фреймворків VueJS. Розмітку сторінок виконано за технологією HTML5, а для відтворення каскадних таблиць стилів обрані: CSS3 та BootStrap. Зокрема, основним методом передачі інформації вибрано мову програмування Php.

*8.* Щоб розроблений веб ресурс однаково відображався в різних браузерах, витрачалося менше часу на його завантаження і пошукові системи краще розуміли контент, обов'язковим пунктом в тестуванні є перевірка на валідність.Важливим аспектом повинно бути тестування розробленої веборієнтованої системи продажу автомобільних запчастин. Такі види тестування як: тестування чорного, білого та сірих ящиків, димне тестування, тестування верстки та тестування функціоналу, регрес тестування. Усі ці ітерації тестування повинні відловлювати помітні помилки в системі.

## **БІБЛІОГРАФІЧНИЙ СПИСОК**

1. Апопій В. В. Інтернет-торгівля: проблеми і перспективи розвитку Регіональна економіка.. № 1. 2019. С. 25.

2. Гальченко В.Я. Лінійні задачі оптимізації. MathCAD – практикум. Черкаси: ЧДТУ, 2016. 16 с.

3. Голощук Р. О., Москалюк Ю. О. Інформаційне моделювання консолідованого ресурсу офісної документації ПАТ «Іскра». 2016. URL: https://is.gd/PRoo0W. (дата звернення: 10.04.2023).

4. Кінзябулатов Р. Знайомство із нотацією IDEF0 та приклад її використання. 2020. URL: https://habr.com/company/trinion/blog/322832/ (дата звернення: 10.04.2023).

5. Комова М. В. Керування документаційними процесами : навч. посібник. Львів: Видавництво Львівської політехніки, 2013. 188 с.

6. Кравець В. Інтернет-комерція в Україні. Вісник НБУ. № 3. 2014 С. 917.

7. Панков Ф. MySQL:URL: http://php.su/books/?mysql. (дата звернення: 15.04.2023).

8. Піддубна Л.П.шляхи розвитку сучасних технологій у документноінформаційному забезпеченні державного управління. Наукові розвідки з державного та муніципального управління, No 1. 2015. https://is.gd/lIaVsl (дата звернення: 15.04.2023).

9. Чибісов Ю. В. Застосування методів багатокритеріальної оптимізації Збірник наукових праць Дніпропетровського національного університету залізничного транспорту імені академіка В. Лазаряна. Транспортні системи та технології перевезень. 2020. Вип. 7. С. 65-72.

10. AllFusion Process Modeler: Getting Started. URL: https://supportcontent.ca.com/cadocs/0/e002711e.pdf .

11. Bootstrap – The most popular HTML, CSS, and JS library in the world. URL: https://getbootstrap.com/docs/4.2/getting-started/introduction/.

12. Definition and Benefits. IBM case studies. Institute of Robotic Process Automation & Artificial Intelligence website, accessed September 25. 2020. URL: http://irpaai.com/definition-and-benefits/ (дата звернення: 10.04.2023).

13. eShop Languages. 2022. URL: https://ru.wordpress.org/plugins/eshoplanguages/ (дата звернення: 05.04.2023).

14. eShop Support. 2020. URL: http://quirm.net/2014/05/21/eshop-support/ (дата звернення: 10.04.2023).

15. Five Problems Business Process Automation Can Solve. HelpSystems Blog. 2020. URL: https://www.helpsystems.com/blog/five- problems-businessprocess-automation-can-solve (дата звернення: 10.04.2023).

16. Gardner A. 7 Benefits Of Business Process Automation. 2020. URL:http://blog.soliditech.com/blog/7-benefits-of-business-process-autom (дата звернення: 10.04.2023).

17. Global talent Lviv. 2019. URL: https://my.globaltalent.tv/event/gtl-10- 11-18 (дата звернення: 10.04.2023). 44

18. How Automatons Helped Predict the Future of Robotics. Inverse. January 22, 2016. URL: https://www.inverse.com/article/10494-how-automatons- helpedpredict-the-future-of-robotics (дата звернення: 10.04.2023).

19. IBM Institute for Business Value. The evolution of process automation.2019.URL:https://public.dhe.ibm.com/gbe03885usen/intelligentautomation\_GBE03885USEN.pdf (дата звернення: 10.04.2023).

20. Learn MySQL Fast, Easy and Fun. URL: http://www.mysqltutorial.org/install-mysql/.

21. McNally M. Enterprise content management systemsand the application of Taylorism and Fordism to intellectual labour. 2020. URL: http://www.ephemerajournal.org/sites/default/files/10-3mcnally.pdf (дата звернення: 10.04.2023).

22. Rouse M. content management system (CMS). 2022. URL:https://searchcontentmanagement.techtarget.com/definition/contentmanagem/en t-system-CMS (дата звернення: 15.04.2023).

23. The disadvantages of single page applications. URL: https://adamsilver.io/articles/the-disadvantages-of-single-page-applications/.

24. Top 10 PHP Frameworks for Web Development. URL: https://stackify.com/php-frameworks-development/.

# <span id="page-58-0"></span>**ДОДАТКИ**

#### **ДОДАТОК А**

#### **ФРАГМЕНТ КОДУ ГОЛОВНОЇ СТОРІНКИ Лістинг коду «Головна сторінка»**

```
<!DOCTYPE html >
<html>
<head>
<title>Shoppart автозапчастини</title>
<link rel="stylesheet" href="https://cdnjs.cloudflare.com/ajax/libs/twitter -
bootstrap/3.3.7/css/bootstrap.min.css" />
<script src="https://cdnjs.cloudflare.com/ajax/libs/jquery/3.2.1/jquery.min.js"></script>
<link rel="stylesheet" href="Styles.css" />
<link rel="shortcut icon" href="IMG/Pistons.jpg" type="image/vnd.microsoft.icon"/>
</head>
<body>
<div id="wrapper">
<div class="overlay"></div>
<!-- Sidebar -->
<nav class="navbar navbar-inverse navbar-fixed-top" id="sidebar-wrapper"
role="navigation">
<ul class="nav sidebar-nav">
<li class="sidebar-brand">
<a href="#">\langleimg src="IMG/Por.jpg" width="150" class="img-responsive center-block" alt="1" />
</a>
\langleli>
<li>\leqa href="MainPage.php">Головна сторінка\leq/а>
63
\langleli\rangle\langleli\rangle<a href="Complekt.php">Каталог товарів</a>
\langleli>
<li>\alpha href="#">Де ми знаходимось</a>
\langleli>
<li><a href="1.php">Реєстрація</a>
\langleli\rangle<li><a href="#">Контакти</a>
\langleli\rangle<!--<li>
<a href="#">Шукайте нас у соціальних мережах</a>
\langleli> -->
\langle u|\langlenav><!-- /#sidebar-wrapper -->
<!-- Page Content -->
<div id="page-content-wrapper">
<button type="button" class="hamburger is-closed" data-toggle="offcanvas">
<span class="hamb-top"></span>
<span class="hamb-middle"></span>
<span class="hamb-bottom"></span>
</button>
<div class="container">
64
<div class="row text-center">
<div class="col-lg-8 col-lg-offset-2">
<h1 style="background-color: #ec6e1b">Shoppart Menu | Автозапчастини</h1>
```

```
<img src="IMG/Porsche 911.jpg" class="img
-responsive center
-
block" alt="1" />
\langlediv>\langlediv>\langlediv>
\langlediv><!-- /#page
-content
-wrapper --
>
\langlediv><!-- /#wrapper --
>
</body>
<script>
$(document).ready(function () {
var trigger = $('.hamburger'),
overlay = $('.overlay'),
isClosed = false;
trigger.click(function () {
hamburger_cross();
});
65
function hamburger_cross() {
if (isClosed == true) {
overlay.hide();
trigger.removeClass('is
-open');
trigger.addClass('is
-closed');
isClosed = false;} else {
overlay.show();
trigger.removeClass('is
-closed');
trigger.addClass('is
-
open');
isClosed = true; }}
$('[data
-toggle="offcanvas"]').click(function () {
$('#wrapper').toggleClass('toggled');
});
});
\le/script></html>
```
#### **ДОДАТОК Б**

#### **PHP-код сторінки реєстрації клієнтів**

<?php  $$name = $POST['name']$ ; setcookie('name', "\$name"); session\_start();  $\text{Scounter} = \text{S-COOKIE}$ ["counter"]; if (!isSet(\$counter))  $\text{Scounter} = \text{date('m-d Hi:is');}$ else  $\text{Scounter} = \text{Scounter};$ \$reset = \$\_POST["reset"]; if (isset (\$reset)) { setcookie('counter',null,-1,'/'); } ?>

#### **ДОДАТОК В**

#### **СТОРІНКА РЕЄСТРАЦІЇ НОВИХ КЛІЄНТІВ**

<!DOCTYPE html>

```
<html lang="en">
<head>
<title>Shoppart автозапчастини</title>
<link rel="stylesheet" href="https://cdnjs.cloudflare.com/ajax/libs/twitterbootstrap/
3.3.7/css/bootstrap.min.css" />
<link rel="stylesheet" href="https://cdnjs.cloudflare.com/ajax/libs/fontawesome/
4.7.0/css/font-awesome.min.css" />
<link rel="stylesheet" href="styles-reg.css" />
<link rel="shortcut icon" href="IMG/Pistons.jpg" type="image/vnd.microsoft.icon"/>
<meta charset="utf-8">
<meta name="viewport" content="width=device-width, initial-scale=1">
</head>
<body>
<?php
$filename = "text.txt";
define("FIRST",1);
if(empty($_POST))
{
\dot{2}<table>
<div class="container">
<div class="row main-form">
<form class="" method="post" action="">
<h1><img src="IMG/Por.jpg" width="200" class="img-responsive center-block" alt="1"
/ > \langle h 1 >
\langle!--\langletr\rangle<td>Имя:</td>
<td><input type=text name=name></td>
\langle tr> -->
<div class="form-group">
<label for="name" class="cols-sm-2 control-label" style="background-color:
#ec6e1b">Ваше ім'я</label>
<div class="cols-sm-10">
<div class="input-group">
<span class="input-group-addon"><i class="fa fa-user fa" aria-hidden="true"></i></span>
<input type="text" class="form-control" name="name" id="name" placeholder="Enter your
Name" required/>
\langlediv>\langlediv>\langlediv>\langle!--\langletr\rangle<td>Пароль:</td>
<td><input type=password name=pass></td>
\langle tr> -->
<div class="form-group">
<label for="password" class="cols-sm-2 control-label" style="background-color:
#ec6e1b">Пароль</label>
<div class="cols-sm-10">
<div class="input-group">
<span class="input-group-addon"><i class="fa fa-lock fa-lg" ariahidden="
true"></i></span>
<input type="password" class="form-control" name="pass" id="pass" placeholder="Enter
your Password" required/>
\langlediv>
\langlediv>
\langlediv>\langle!--\langletr\rangle
```

```
&lt;td>&amp;nbsp;<&lt;td>--&gt;<div class="form-group ">
<input type="submit" type="button" id="button" class="btn btn-primary btn-lg btn-block
login-button" style="background-color: #ec6e1b" value="Войти">
\langlediv></form>
</table>
</form>
\langlediv>\langlediv><table>
<div class="container">
<div class="row main-form">
<form class="" method="post" action="Registration-form-validation.php">
<div class="form-group ">
<input type="submit" type="button" id="button" class="btn btn-primary btn-lg btn-block
login-button" style="background-color: #ec6e1b" value="Зараєструватись">
\langlediv>
</form>
</table>
<?php
}
else
{
$arr = file($filename);
$i = 0;$temp = array();foreach($arr as $line)
{
$data = explode("::",$line);
$temp['name'][$i] = $data[0];$temp['password'][$i] = $data[1];$temp['email'][$i] = $data[2];
$temp['url'][$i] = trim($data[3]);$i++;}
if(!in_array($_POST['name'], $temp['name']))
{
exit("Користувач з таким іменем зареєстрований");
}
$index = array\_search($_POST[name'],$temp[name']);
if($_POST['pass'] != $temp['password'][$index])
{
exit
}
include "2.php"
?>
<table>
<h1>Аворизація пройшла успішно</h1>
<form method=post action="Complekt.php">
<input type=hidden name=name
value='<?= htmlspecialchars($temp['name'][$index]); ?>'>
<input type=hidden name=pass
value='<?= htmlspecialchars($temp['password'][$index]); ?>'>
<input type=hidden name=edit value=edit>
\langle!--\langletr\rangle<td>Пароль:</td>
<td><input type=password name=passw
value='<?= htmlspecialchars($temp['password'][$index]); ?>'>
\langle t \, \mathrm{d} \rangle\langle tr \rangle<tr><td>Пароль:</td>
```
64

```
<td><input type=password name=pass_again
value='<?= htmlspecialchars($temp['password'][$index]); ?>'>
\langle t \, d \rangle\langle tr><tr><td>E
-mail:</td>
<td><input type=text name=email
value=<?= htmlspecialchars($temp['email'][$index]); ?>></td>
\langle tr>\langle tr \rangle\langle tr \rangle \rightarrow<td>&nbsp;</td>
<td><input type=submit value='До головної сторінки'></td>
\langle tr></form>
</table>
<?php }
?>
</body>
```